## МИНИСТЕРСТВО ПРОСВЕЩЕНИЯ РОССИЙСКОЙ ФЕДЕРАЦИИ **федеральное государственное бюджетное образовательное учреждение высшего образования «КРАСНОЯРСКИЙ ГОСУДАРСТВЕННЫЙ ПЕДАГОГИЧЕСКИЙ УНИВЕРСИТЕТ им. В.П. АСТАФЬЕВА»**

Кафедра информатики и информационных технологий в образовании

# РАБОЧАЯ ПРОГРАММА ДИСЦИПЛИНЫ

# **ИКТ И МЕДИАИНФОРМАЦИОННАЯ ГРАМОТНОСТЬ**

Направление подготовки: 44.03.03 Специальное (дефектологическое) образование Направленность (профиль) образовательной программы «Логопедия и олигофренопедагогика»

> Квалификация (степень) выпускника БАКАЛАВР

> > Красноярск 2021

Рабочая программа дисциплины «ИКТ и медиаинформационная грамотность» составлена *к.п.н, доцентом кафедры ИИТвО Дорошенко Е.Г.,*

Рабочая программа дисциплины обсуждена на заседании кафедры-разработчика *ИИТвО*

"12" мая 2021 г., протокол № 9

Заведующий кафедрой Пак Н.И

Одобрено научно-методическим советом специальности (направления подготовки) института социально-гуманитарных технологий 21 мая 2021 г., протокол №8

Председатель НМСС (Н) ССОРГС О.Л.Беляева

#### **1. ПОЯСНИТЕЛЬНАЯ ЗАПИСКА**

#### **1.1. Место дисциплины в структуре образовательной программы**

Программа дисциплины разработана в соответствии с федеральным государственным образовательным стандартом высшего образования по направлению подготовки 44.03.03 Специальное (дефектологическое) образование (уровень бакалавриата), утвержденным приказом Министерством образования и науки Российской федерации от 22 февраля 2018 г. № 123; Федеральным законом «Об образовании в РФ» от 29.12.2012 № 273-ФЗ; профессиональным стандартом «Педагог», утвержденным приказом Министерства труда и социальной защиты Российской Федерации от 18 октября 2013 г. № 544н.; нормативно-правовыми документами, регламентирующими образовательный процесс в КГПУ им. В.П. Астафьева по направленности (профилю) образовательной программы «Логопедия и олигофренопедагогика», очной формы обучения в институте социально-гуманитарных технологий КГПУ им. В.П. Астафьева с присвоением квалификации бакалавр.

Дисциплина относится к дисциплинам обязательной части учебного плана основной образовательной программы, изучается во 2 семестре, индекс дисциплины в учебном плане Б1.ОДП.01.02.03

#### **1.2. Трудоемкость дисциплины**

Общая трудоемкость дисциплины составляет 3 зачетных единицы, 108 часов, По очной форме обучения:

Контактная работа с преподавателем 22.33 час:

- лекций - 6 час.

- лабораторных работ – 16 час.

Часов самостоятельной работы – 50 час.

Контроль:

Экзамен 2 семестр - 35.67 час

#### **1.3. Цели освоения дисциплины**

**Основная цель дисциплины**: формирование способности и готовности обучающихся к использованию информационно-коммуникационных технологий в качестве инструментов (средств) решения задач учебно-познавательной и будущей профессиональной деятельности.

#### **Задачи:**

-создать условия для формирования способности применять информационнокоммуникационные технологии для ориентирования в современном информационном пространстве

-создать условия для формирования способности: самостоятельно формировать информационное пространство для учебно- познавательной и будущей профессиональной деятельности; приобретать и использовать, в том числе с помощью информационных технологий, новые знания и умения.

#### **1.4. Планируемые результаты обучения**

Процесс изучения дисциплины направлен на формирование следующих компетенций:

УК-1 - Способен осуществлять поиск, критический анализ и синтез информации, применять системный подход для решения поставленных задач

ОПК-2 - Способен участвовать в разработке основных и дополнительных

образовательных программ, разрабатывать отдельные их компоненты (в том числе с использованием информационно-коммуникационных технологий).

Дисциплина «ИКТ и медиаинформационная грамотность» направлена на формирование компетенций, указанных в утвержденном Университетом Рабочим учебным планом основной профессиональной образовательной программы по направлению подготовки «Специальное (дефектологическое) образование» (Таблица 1).

Таблица 1

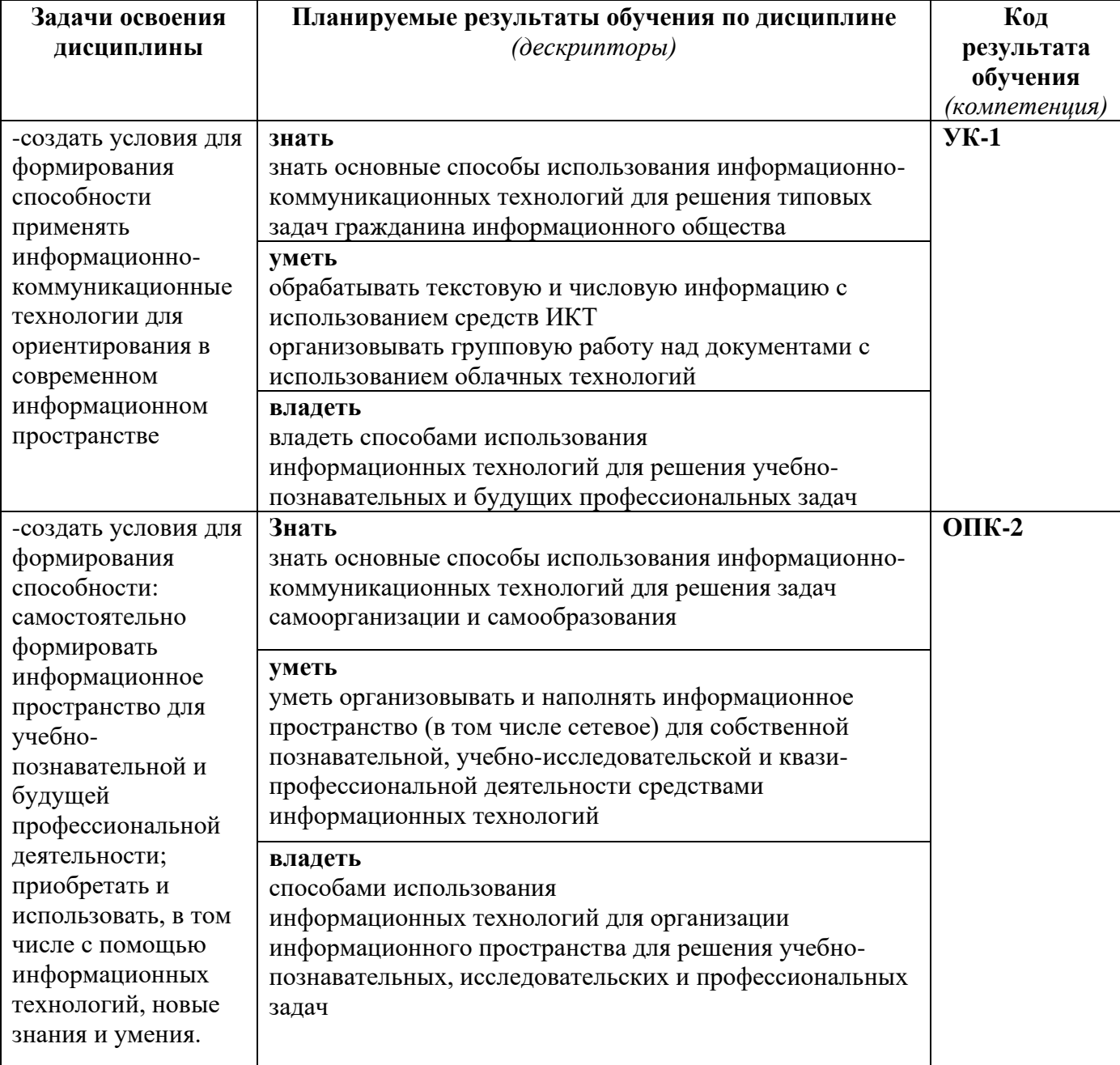

# **Планируемые результаты обучения**

## **1.5. Контроль результатов освоения дисциплины**

В ходе изучения дисциплины используются такие методы текущего контроля успеваемости как: посещение лекций, выполнение лабораторных работ, написание реферата.

Форма промежуточной аттестации – экзамен.

Оценочные средства результатов освоения дисциплины, критерии оценки выполнения заданий представлены в разделе «Фонды оценочных средств для проведения промежуточной аттестации.

### **1.6. Перечень образовательных технологий, используемых при освоении дисциплины**

Рабочая программа дисциплины включает учебные задания, направленные на изучение и анализ тенденций изменений среды и условий осуществления задач будущей профессиональной деятельности с учетом перспектив развития средств ИКТ, необходимых для их решения.

Удельный вес занятий, проводимых в интерактивных формах, составляет не менее 30% аудиторных занятий. В курсе применяются следующие интерактивные методы и формы проведения учебных занятий: мозговой штурм; дискуссия; casestudy.

В курсе применяются следующие образовательные технологии:

*Технология развития критического мышления через чтение и письмо*  (РКМЧП) - представляет собой целостную систему, формирующую навыки работы с информацией в процессе чтения и письма. Она направлена на то, чтобы заинтересовать обучающегося, то есть пробудить в нем исследовательскую, творческую активность, задействовать уже имеющиеся знания, затем – представить условия для осмысления нового материала и, наконец, помочь ему творчески переработать и обобщить полученные знания.

*Технология программированного обучения* - управляемое усвоение программированного учебного материала с помощью электронного обучающего устройства. Программированный учебный материал представляет собой серию сравнительно небольших порций учебной информации («кадров», файлов, «шагов»), подаваемых в определенной логической последовательности. Программированные учебные материалы размещаются в электронной среде дисциплины в дополнение к традиционным лекциям.

*Технология электронного обучения* - обучение с помощью информационнокоммуникационных технологий посредством электронной среды дисциплины, реализованной на платформе Moodle.

# **2. ОРГАНИЗАЦИОННО-МЕТОДИЧЕСКИЕ ДОКУМЕНТЫ**

# **2.1. Технологическая карта освоения дисциплины**

**(общая трудоемкость дисциплины 3 з.е.)**

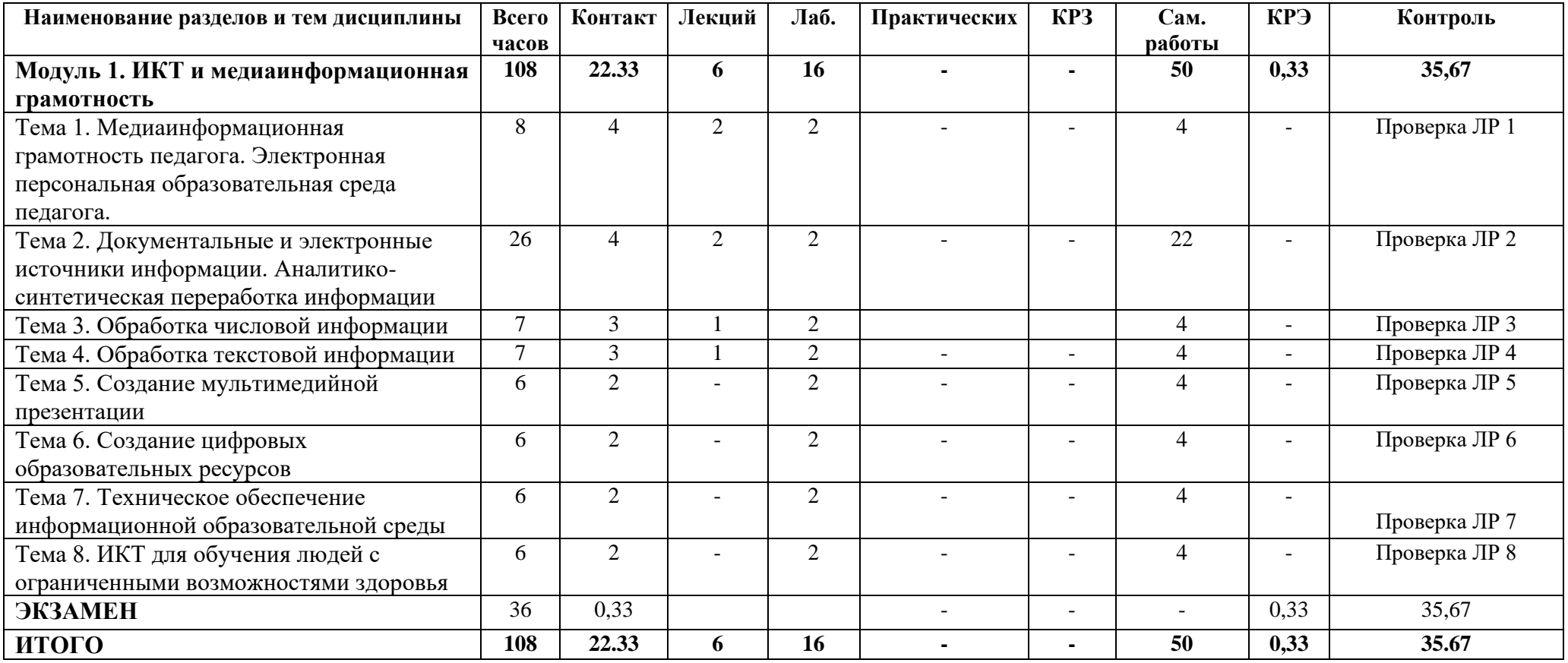

#### **2.2 Содержание основных разделов и тем дисциплины**

#### **Модуль 1. ИКТ и медиаинформационная грамотность**

*Тема 1. Медиаинформационная грамотность педагога. Электронная персональная образовательная среда педагога.*

Информационная грамотность. Цифровая грамотность. Информационная культура личности. Информационная культура общества. Составляющие профессиональной ИКТкомпетентности педагога. Структура и функции персональной образовательной среды педагога. Системы управления обучением. Персональный сайт, блог. Облачные хранилища данных. Социальные сети, сообщества. Дистанционное повышение квалификации. Создание коллекции ссылок на профессионально значимые сетевые ресурсы.

*Тема 2. Документальные и электронные источники информации. Аналитикосинтетическая переработка информации.*

Документальные и электронные источники информации. Электронные каталоги библиотек. Технология поиска источников информации в каталогах библиотек. Тенденции развития электронных изданий. Интернет как мировой информационный ресурс. Поиск электронных источников информации. Оформление библиографических ссылок на документальные и электронные источники информации. Цели аналитикосинтетической переработки информации. Основные виды переработки аналитикосинтетической информации. Методы свертывания научной информации: подготовка планов, тезисов, конспектов, рефератов.

## *Тема 3. Обработка текстовой информации*

Требования к оформлению реферата. Форматирование и редактирование текста: использование стилей, создание автоматического оглавления и библиографического списка.

#### *Тема 4. Обработка числовой информации*

Обработка данных с использованием электронных таблиц. Визуализация результатов обработки числовых данных с использованием графиков и диаграмм. Использование сервисов Интернет для создания опросов и анкет, обработки и визуализации собранных данных.

# *Тема 5. Создание мультимедийной презентации*

Требования к представлению результатов информационной деятельности. Технология создания мультимедийной презентации.

## *Тема 6. Создание цифровых образовательных ресурсов*

Понятие образовательного ресурса, цифрового образовательного ресурса. Классификации ЦОР. Эволюция способов взаимодействия с ЦОР. Уровни интерактивности ЦОР. Разработка ЦОР. Критерии для выбора инструментов для создания ЦОР. Функции ЦОР в учебном процессе. Интеграция информационных технологий в учебный процесс. Виды интерактивных заданий. Средства создания интерактивных заданий, направленных на формирование и совершенствование умений и навыков, обобщения и систематизации знаний.

*Тема 7. Техническое обеспечение информационной образовательной среды*

Программного-аппаратные комплексы, способствующие реализации интерактивных образовательных технологий: интерактивные доски, документ-камеры, системы голосования, цифровые лаборатории.

*Тема 8. ИКТ для обучения людей с ограниченными возможностями здоровья* Группы обучающихся с ОВЗ. Специальные условия обучения. Формы обучения детей с ОВЗ: Принципы инклюзивного образования. Технические средства и ИКТ для обучающихся с нарушениями зрения, слуха, с моторными нарушениями. Средства дистанционной коммуникации.

#### **Итоговый модуль**

Экзамен.

#### **2.3.Методические рекомендации по освоению дисциплины**

#### **Введение**

Методические рекомендации содержат:

1. Рекомендации по организации работы студента на лекциях и практических занятиях

2. Рекомендации по организации самостоятельной работы студента

- 3. Рекомендации по работе в модульно-рейтинговой системе.
- 4. Советы по подготовке к экзамену.

#### **Методические рекомендации по организации работы студента на лекциях**

Во время лекций по дисциплине студент должен уметь сконцентрировать внимание на рассматриваемых проблемах и включить в работу все виды памяти: словесную, образную и моторно-двигательную. Для этого ему необходимо конспектировать материал, излагаемый преподавателем. Во время конспектирования в работу включается моторно-двигательная память, позволяющая эффективно усвоить лекционный материал. Каждому студенту необходимо помнить о том, что конспектирование лекции – это не диктант. Студент должен уметь выделять главное и фиксировать основные моменты «своими словами». Это гораздо более эффективно, чем запись «под диктовку».

После каждой лекции проводится письменный опрос по материалам лекции в среде электронного учебного курса. Подборка вопросов для опроса осуществляется на основе изученного теоретического материала.

#### **Методические рекомендации по организации работы студента на практических занятиях**

Наряду с прослушиванием лекций по курсу важное место в учебном процессе занимают практические занятия, призванные закреплять полученные студентами теоретические знания.

Перед практическим занятием студенту необходимо восстановить в памяти теоретический материал по теме практического занятия. Для этого следует обратиться к соответствующим электронным ресурсам, конспекту лекций.

Каждое занятие начинается с повторения теоретического материала по соответствующей теме. Студенты должны уметь чётко ответить на вопросы, поставленные преподавателем. По характеру ответов преподаватель делает вывод о том, насколько тот или иной студент готов к выполнению упражнений.

После такой проверки студентам предлагается выполнить задания лабораторной работы. Задания лабораторных работ и рекомендации по их выполнению размещены в электронном учебном курсе на портале «Электронный университет» e.kspu.ru.

По истечении времени, необходимого для решения задач, студент отправляет результаты работы через специальную форму на электронном учебном курсе.

В конце занятия преподаватель подводит его итоги, даёт оценку активности студентов и уровня их знаний.

Итоговой формой контроля работы по дисциплине является экзамен, состоящий из двух этапов:

1. Итоговое тестирование

2. Защита разработанного портфолио.

## **Методические рекомендации по организации самостоятельной работы студента**

Для эффективного достижения указанных во введении рабочей программы целей обучения по дисциплине процесс изучения материала курса предполагает достаточно интенсивную работу не только на лекциях и лабораторных работах, но дома в ходе самостоятельной работы.

Внеаудиторная самостоятельная работа включает работу с материалами лекций и подготовку к выполнению лабораторных работ по каждому разделу курса (задания представлены в разделе «**Фонд оценочных средств**» РПД. Все материалы и задания по дисциплине размещены электронном учебном курсе.

## **Методические рекомендации по составлению портфолио работ**

1. Войти в свой аккаунт Google

2. Открыть приложение Google Сайты [https://sites.google.com](https://sites.google.com/)

3. Создать новый сайт "Экзаменационная работа (ФИО, группа)"

4. Создать разделы по темам:

## 1. Электронная персональная образовательная среда педагога

*Необходимо внедрить карту, созданную в ходе выполнения Лабораторной работы № на страницу сайта портфолио с помощью тега iframe:*

*<iframe width="500" height="500" src="ссылка на карту mindomo" frameborder="0" allowfullscreen> </iframe>*

## 2. [Уровни интерактивности ЦОР](http://e.kspu.ru/mod/resource/view.php?id=17470)

*Необходимо разместить ссылки на ЦОР из Интернет, относящиеся к разным уровням интерактивности. Нужно брать ссылки, найденные при выполнении Лабораторной работы* 

3. Интерактивные задания

*Необходимо внедрить цифровые интерактивные задания, созданные при выполнении Лабораторной работы на страницу сайта портфолио с помощью тега iframe:*

```
<iframe width="500" height="500" src="ссылка на набор карточек Quizlet" frameborder="0" 
allowfullscreen> </iframe>
```

```
<iframe width="500" height="500" src="ссылка на интерактивное задание 1 
LearningApps" frameborder="0" allowfullscreen> </iframe>
```

```
<iframe width="500" height="500" src="ссылка на интерактивное задание 2 
LearningApps" frameborder="0" allowfullscreen> </iframe>
```

```
<iframe width="500" height="500" src="ссылка на интерактивное задание 2 
HP5.org" frameborder="0" allowfullscreen> </iframe>
```
4. Технические средства электронного обучения

*Необходимо найти на youtube видео с примером работы с интерактивной доской на уроке и внедрить его на страницу сайта портфолио с помощью тега iframe:*

```
<iframe width="500" height="500" src="cсылка на найденное видео с примером работы с 
интерактивной доской" frameborder="0" allowfullscreen> </iframe>
```
*Вставить файл с презентаций, созданной в Smart Notebook*

5. Использование ИКТ в обучении детей-инвалидов

Необходимо найти в Интернет и вставить в портфолио ссылки на описание технических средств / компьютерных программ / приложений для мобильных телефонов для пользователей с нарушениями:

- зрения

- слуха

- двигательной активности

#### **Рекомендации по работе в модульно-рейтинговой системе**

Результаты учебной деятельности студентов оцениваются рейтинговыми баллами. В каждом модуле определяется минимальное и максимальное количество баллов.

Виды деятельности, учитываемые в рейтинге и их оценка в баллах представлена в Технологической карте дисциплины, которая входит в состав данного РПД.

Сумма максимальных баллов по всем модулям (100) равняется 100%-ному усвоению материала.

Минимальное количество баллов в каждом модуле является обязательным и не может быть заменено набором баллов в других модулях, за исключением ситуации, когда минимальное количество баллов по модулю определено как нулевое. В этом

случае модуль является необязательным для изучения и общее количество баллов может быть набрано за счет других модулей.

Дисциплинарный модуль считается изученным, если студент набрал количество баллов в рамках установленного диапазона.

Для получения положительной оценки необходимо набрать не менее 60 баллов из 100 (при условии набора всех обязательных минимальных баллов).

Перевод баллов в академическую оценку осуществляется по следующей схеме: оценка «удовлетворительно»  $60 - 72$  % баллов, «хорошо»  $73 - 86$  % баллов, «отлично» 87 – 100 % баллов

#### **Соответствие рейтинговых баллов и академической оценки**

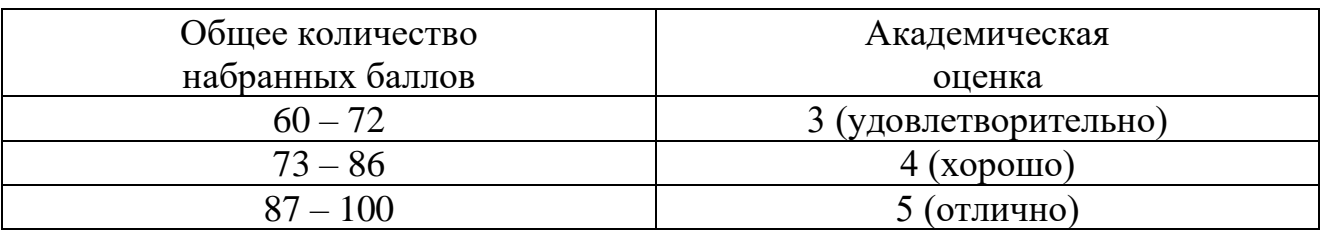

Преподаватель имеет право по своему усмотрению добавлять студенту определенное количество баллов (но не более 5 % от общего количества), в каждом дисциплинарном модуле:

−за активность на занятиях;

- −за выступление с докладом на научной конференции;
- −за научную публикацию;

−за иные учебные или научные достижения.

## **3. КОМПОНЕНТЫ МОНИТОРИНГА УЧЕБНЫХ ДОСТИЖЕНИЙ СТУДЕНТОВ 3.1. Технологическая карта рейтинга дисциплины**

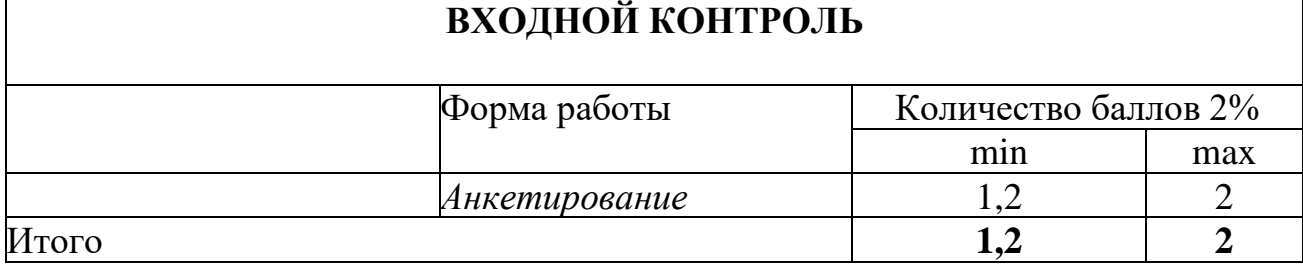

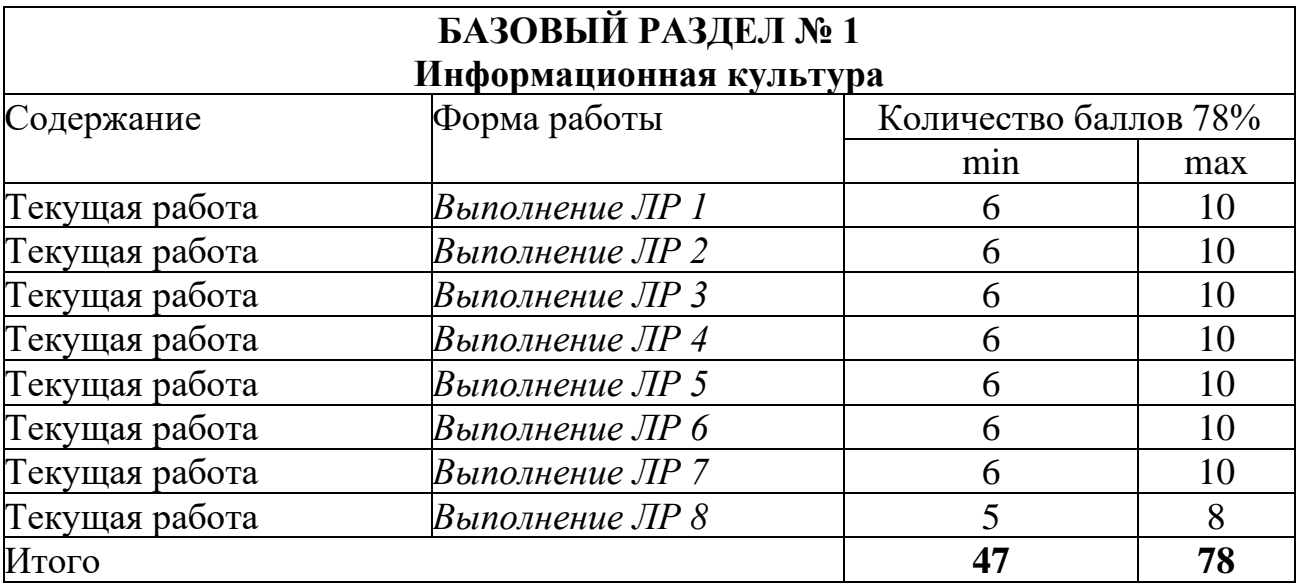

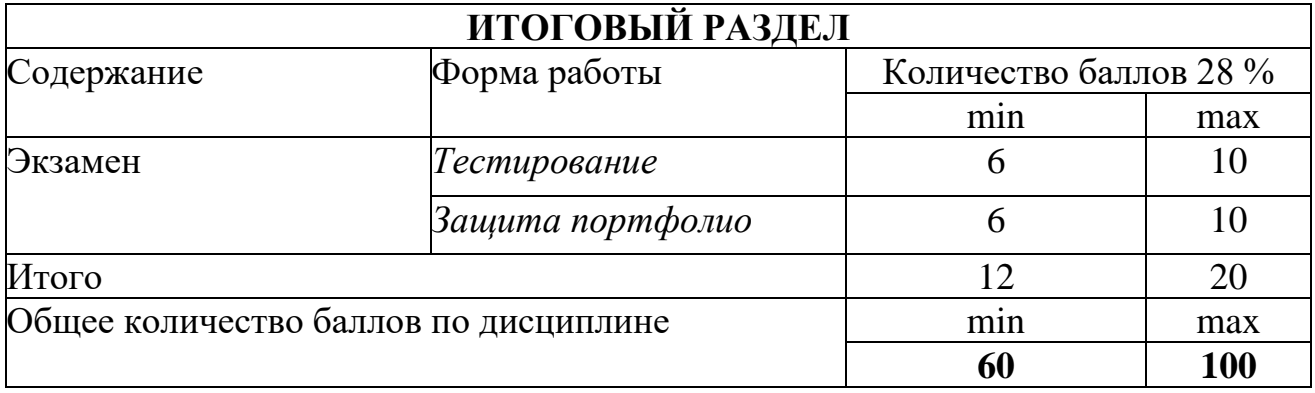

# **Соответствие рейтинговых баллов и академической оценки:**

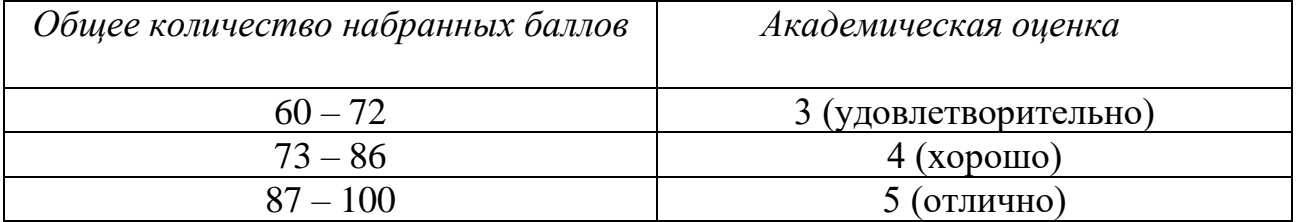

#### **3.2. Фонд оценочных средств (контрольно-измерительные материалы)**

# **МИНИСТЕРСТВО НАУКИ И ВЫСШЕГО ОБРАЗОВАНИЯ РФ**

федеральное государственное бюджетное образовательноеучреждение высшего образования

«Красноярский государственный педагогический университет им. В.П. Астафьева» Институт математики, физики и информатики

(наименование института/факультета)

Кафедра-разработчик Информатики и информационных технологий в образовании (наименование кафедры)

## УТВЕРЖДЕНО

на заседании кафедры Протокол № 9 "12" мая 2021 г. ОДОБРЕНО на заседании научно-методического совета направления подготовки «21» мая 2021 г. Протокол № 8

г.

Пак Н.И.

**О.Л. Беляева**

## **ФОНД ОЦЕНОЧНЫХ СРЕДСТВ**

для проведения текущего контроля и промежуточной аттестации обучающихся

**«ИКТ и медиаинформационная грамотность»**

Направление подготовки: 44.03.03 Специальное (дефектологическое) образование Направленность (профиль) образовательной программы «Логопедия и олигофренопедагогика»

Квалификация: бакалавр

Составитель:

*канд.пед.н, доцент кафедры ИИТвО Дорошенко Е.Г.*

#### **Назначение фонда оценочных средств**

1.1. **Целью** создания ФОС дисциплины «ИКТ и медиаинформационная грамотность» является установление соответствия учебных достижений запланированным результатам обучения и требованиям основной профессиональной образовательной программы, рабочей программы дисциплины.

1.2. ФОС по дисциплине решает **задачи**:

1. Управление процессом приобретения обучающимися необходимых знаний, умений, навыков и формирования компетенций, определенных образовательных стандартах по соответствующему направлению подготовки.

2. Оценка достижений обучающихся в процессе изучения дисциплины с определением положительных/отрицательных результатов и планирование предупреждающих/корректирующих мероприятий.

3. Обеспечение соответствия результатов обучения задачам будущей профессиональной деятельности через совершенствование традиционных и внедрение инновационных методов обучения в образовательный процесс.

4. Совершенствование процессов самоподготовки и самоконтроля обучающихся.

1.3. ФОС разработан на основании нормативных **документов**:

- федерального государственного образовательного стандарта высшего образования по направлению подготовки 44.03.03 Специальное (дефектологическое) образование. Квалификация (степень) «Бакалавр»

- образовательной программы высшего образования по направлению подготовки 44.03.03 Специальное (дефектологическое) образование. Квалификация (степень) «Бакалавр»

- Положения о формировании фонда оценочных средств для текущего контроля успеваемости, промежуточной и итоговой аттестации обучающихся по образовательным программам высшего образования – программам бакалавриата, программам специалитета, программам магистратуры, программам подготовки научно-педагогических кадров в аспирантуре в федеральном государственном бюджетном образовательном учреждении высшего образования «Красноярский государственный педагогический университет им. В.П. Астафьева» и его филиалах.

**2. Перечень компетенций подлежащих формированию в процессе изучения дисциплины/модуля/прохождения практики**

*2.1.* Перечень компетенций**,** формируемых в процессе изучения дисциплины:

УК-1 - Способен осуществлять поиск, критический анализ и синтез информации, применять системный подход для решения поставленных задач

ОПК-2 - Способен участвовать в разработке основных и дополнительных образовательных программ, разрабатывать отдельные их компоненты (в том числе с использованием информационно-коммуникационных технологий)

16

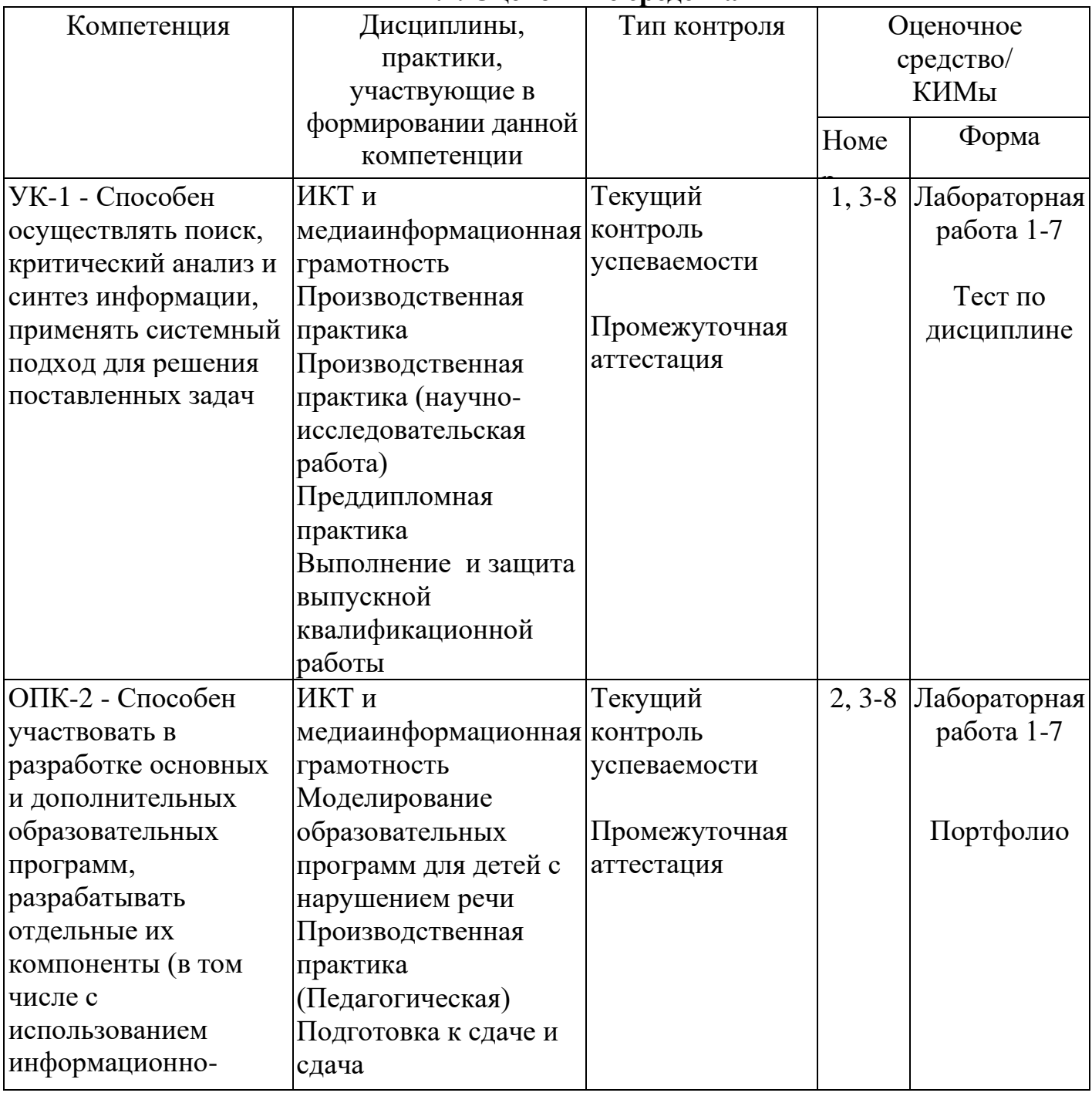

## **2.2. Оценочные средства**

## **3. Фонд оценочных средств для промежуточной аттестации**

3.1. Фонды оценочных средств для промежуточной аттестации включают тест по дисциплине, портфолио выполненных работ

3.2. Оценочные средства

3.2.1. Оценочное средство «**Тест по дисциплине**» (разработчик доцент каф. ИИТО Дорошенко Е.Г.)

Критерии оценивания по оценочному средству «Тест по дисциплине»

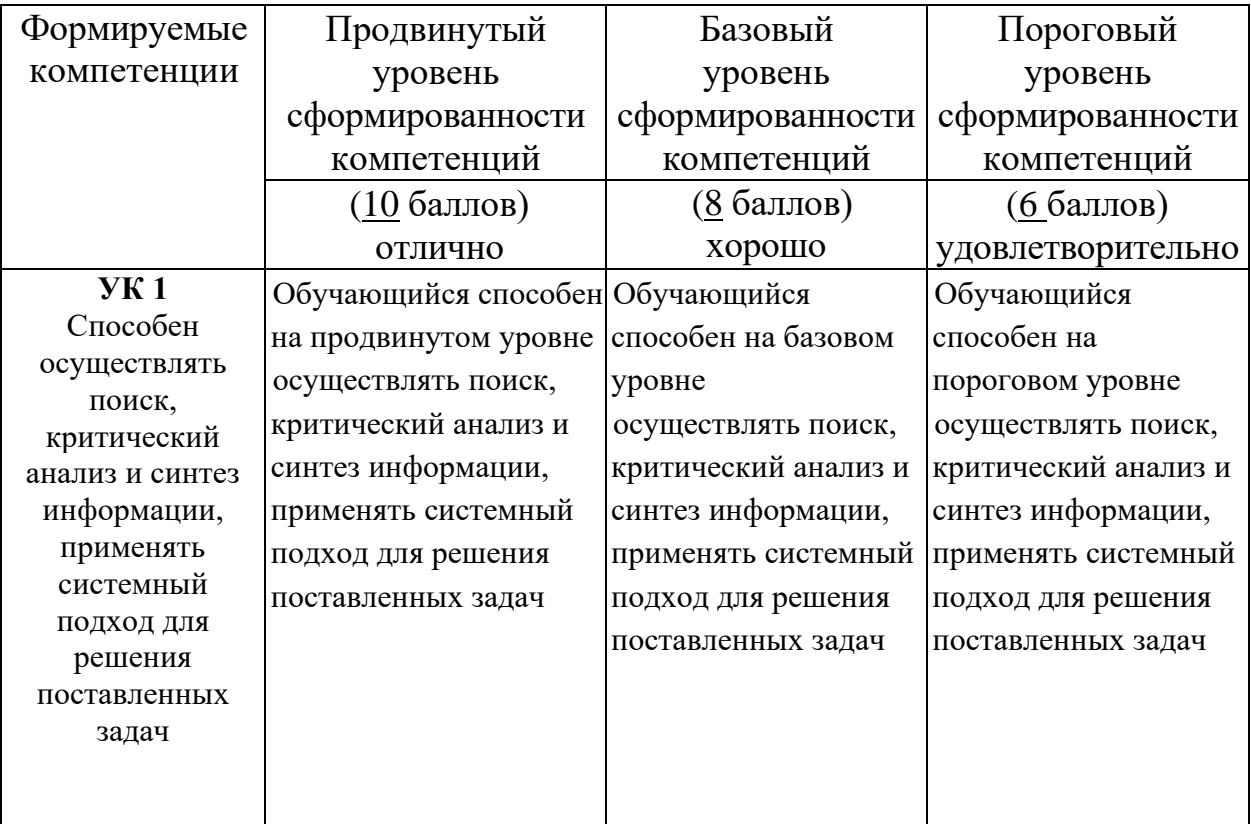

3.2.2. Оценочное средство «Портфолио работ» (разработчик доцент каф. ИИТО Дорошенко Е.Г.)

Критерии оценивания по оценочному средству «Портфолио работ»

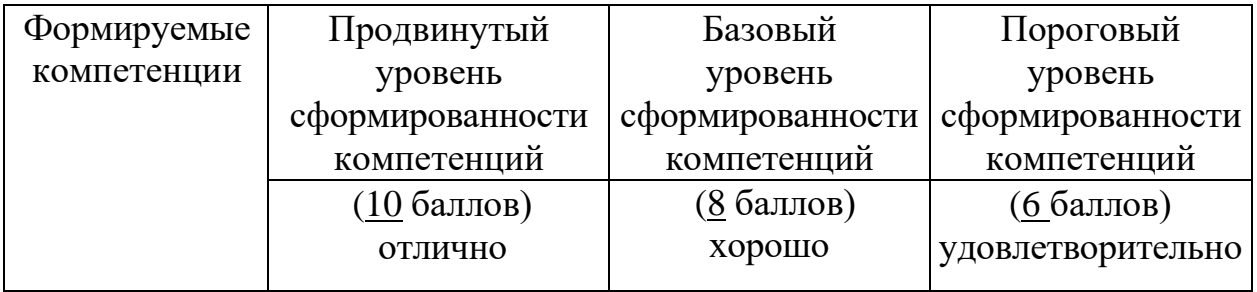

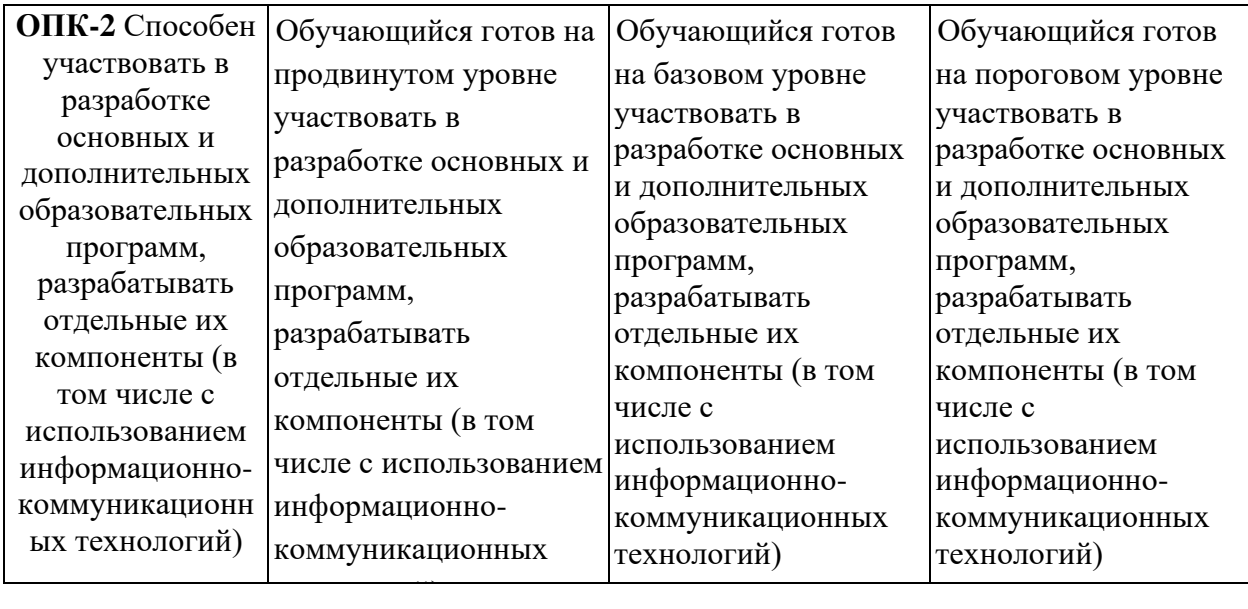

#### 4. **Фонд оценочных средств для текущего контроля успеваемости**

4.1. Фонды оценочных средств для текущего контроля успеваемости включают Лабораторные работы №№ 1- 8:

4.2.1. Критерии оценивания по оценочному средству «Лабораторная работа 1. Структура и содержание электронной персональной образовательной среды педагога»

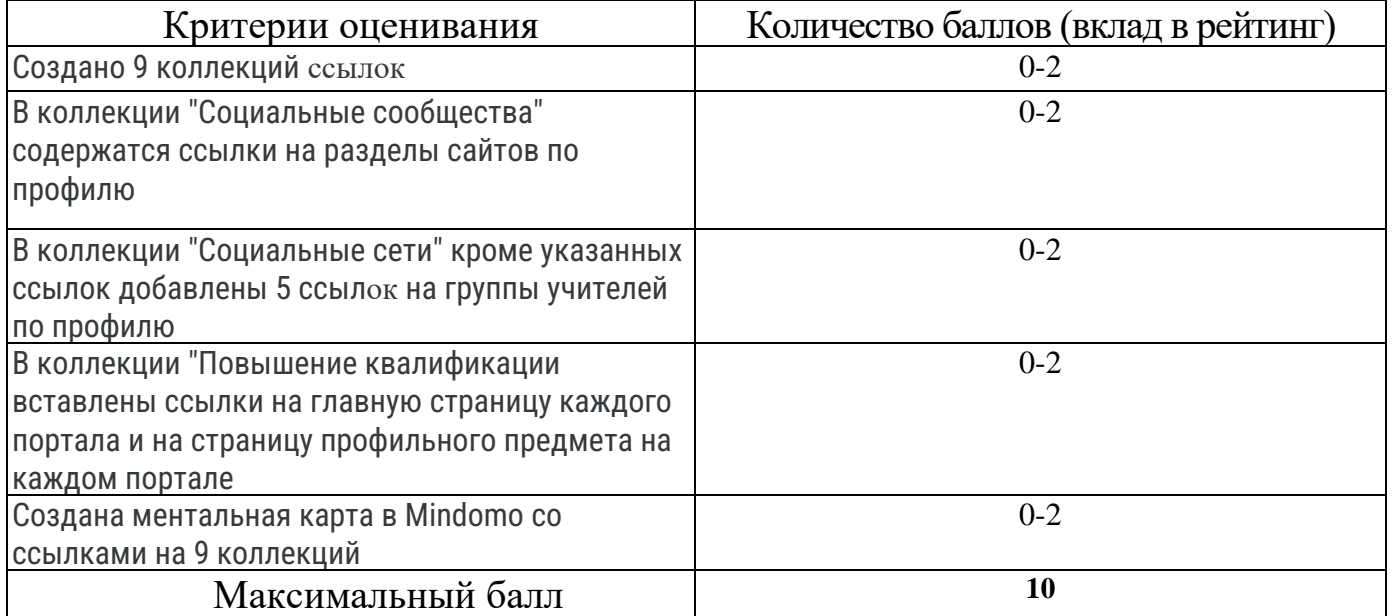

4.2.2. Критерии оценивания по оценочному средству «Лабораторная работа 2. Написание текста реферата»

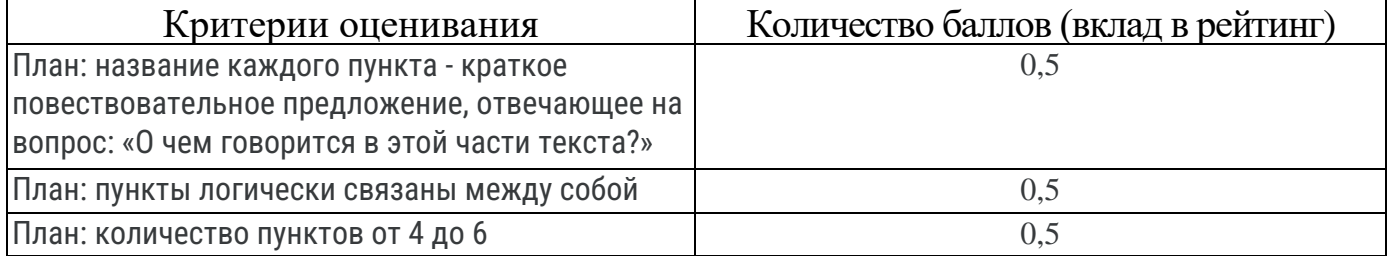

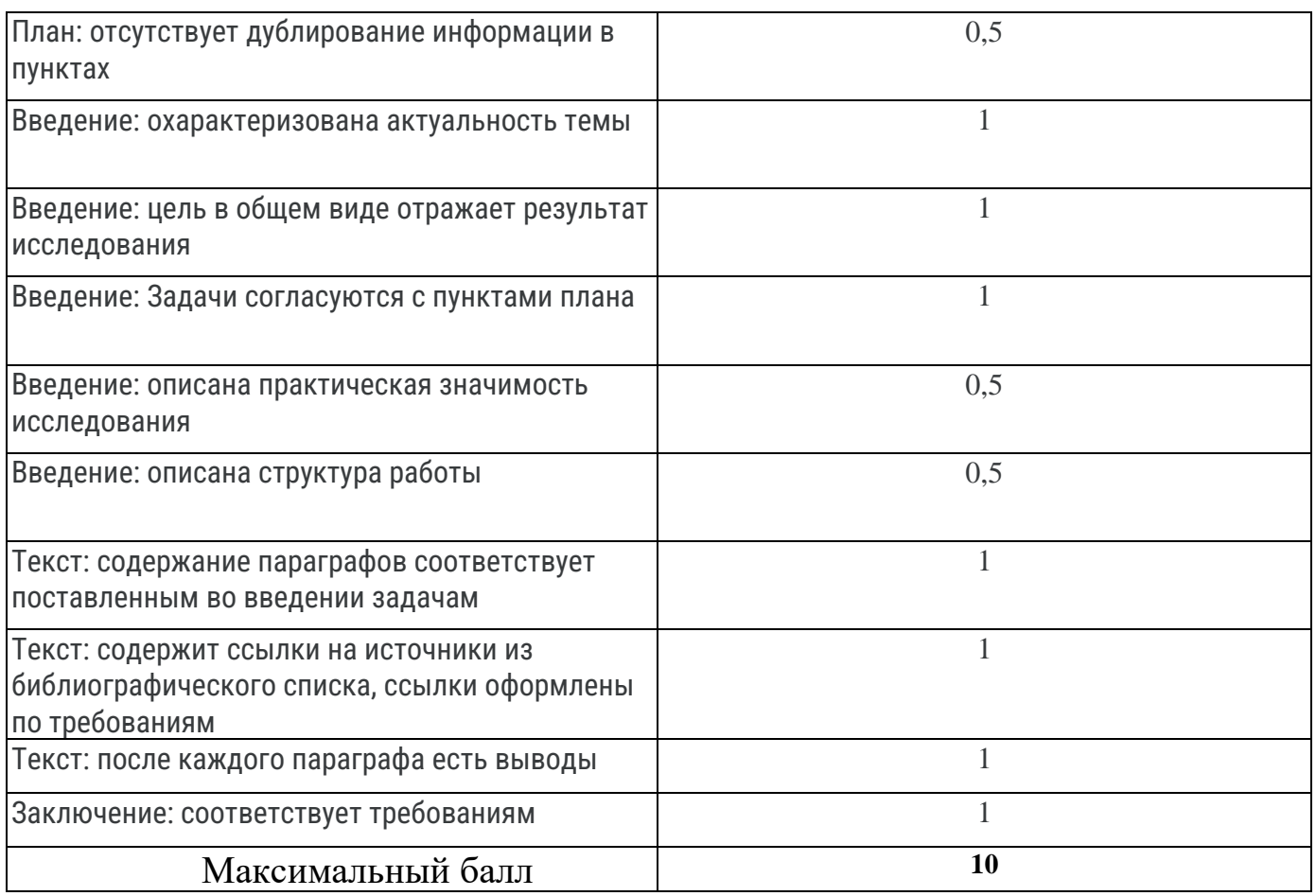

4.2.3. Критерии оценивания по оценочному средству Лабораторная работа 3. «Обработка числовой информации»

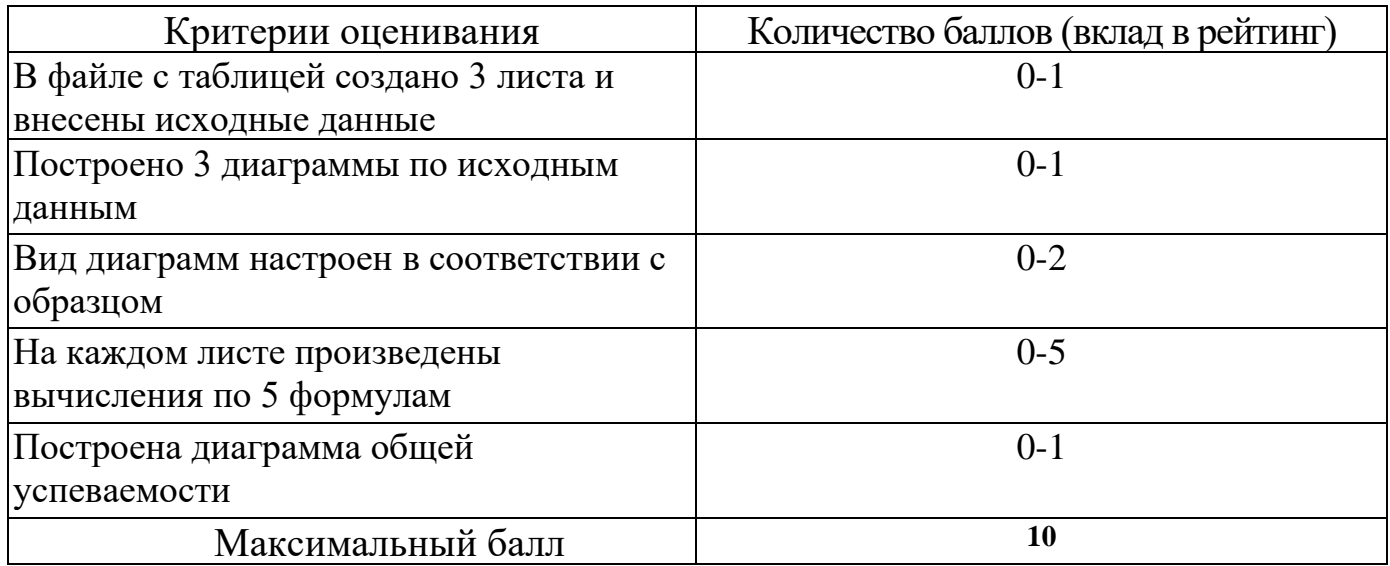

4.2.4. Критерии оценивания по оценочному средству Лабораторная работа 4. «Оформление текста реферата»

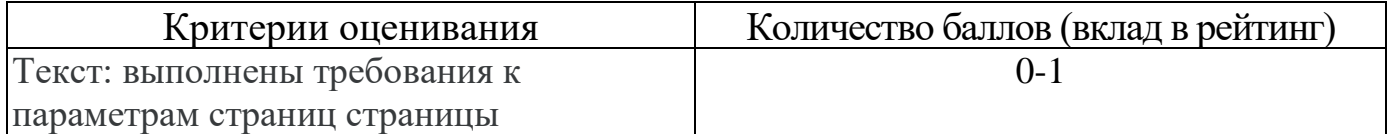

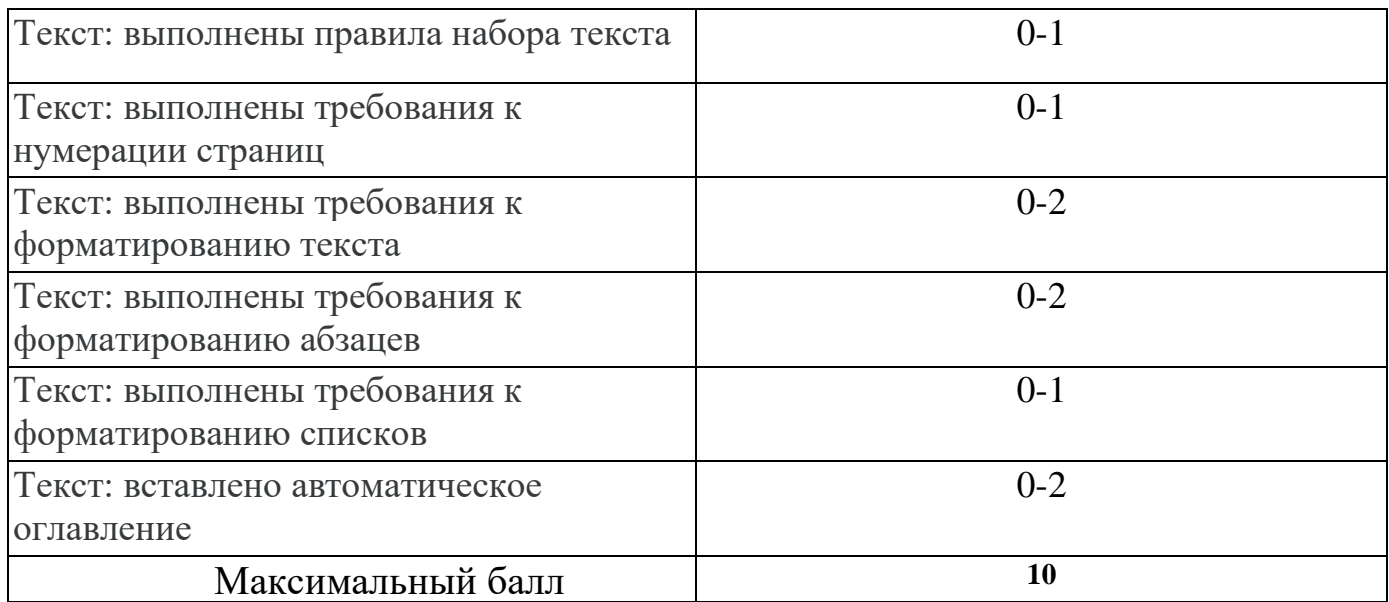

# 4.2.5. Критерии оценивания по оценочному средству Лабораторная работа 5. «Создание мультимедийной презентации»

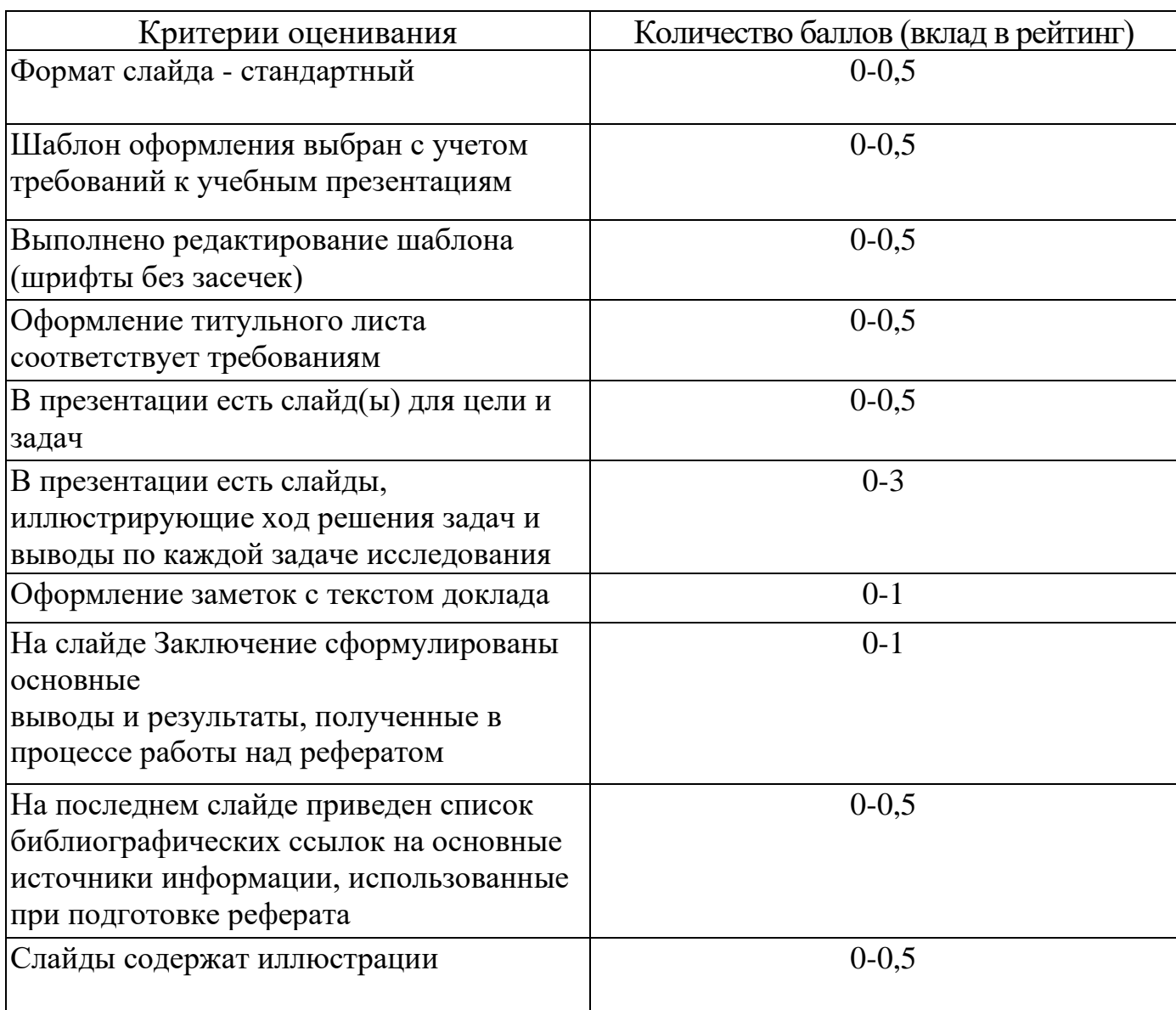

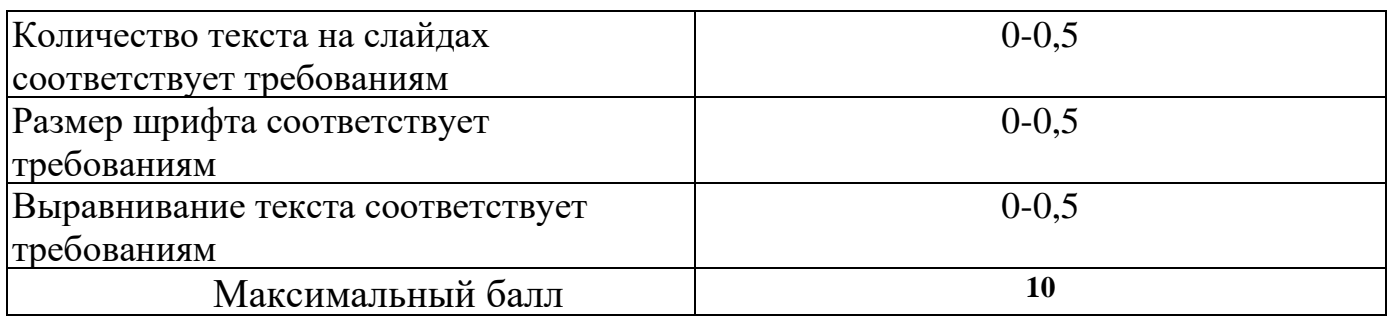

4.2.6. Критерии оценивания по оценочному средству Лабораторная работа 6. «Создание интерактивных заданий»

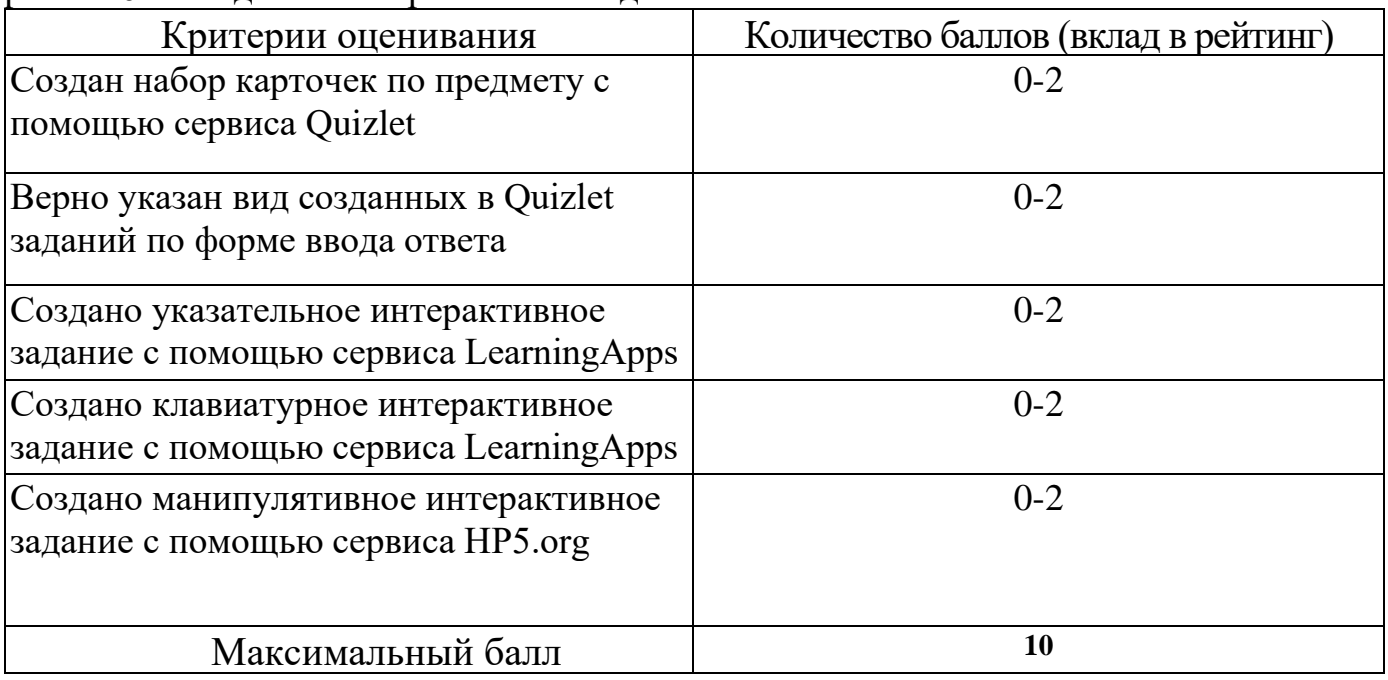

4.2.7. Критерии оценивания по оценочному средству Лабораторная работа 7. «Использование интерактивной доски для работы с цифровыми образовательными ресурсами»

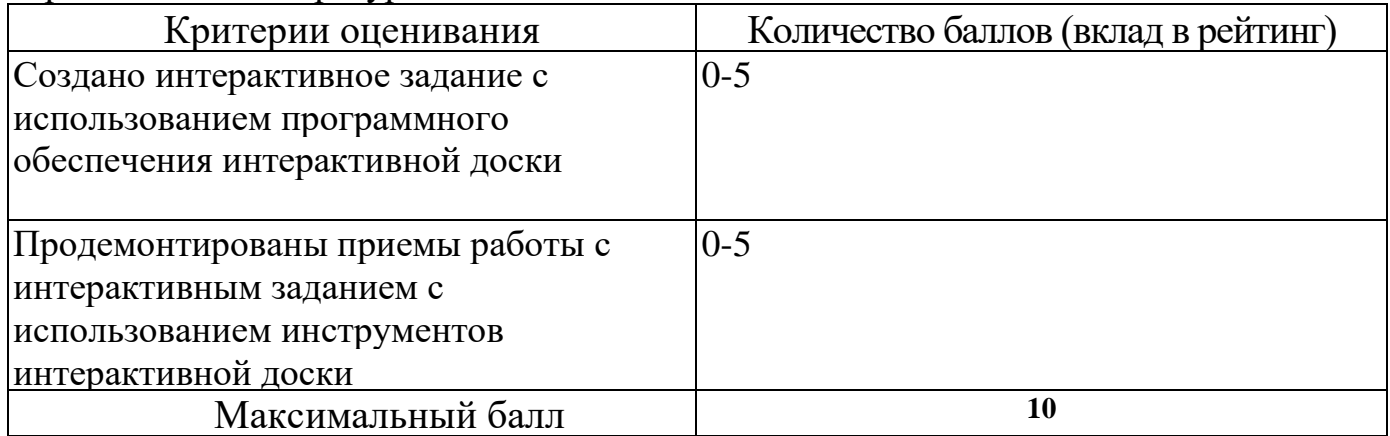

4.2.8. Критерии оценивания по оценочному средству Лабораторная работа 8. «Выбор аппаратуры и программного обеспечения для рабочего места ученика с ограниченными возможностями здоровья»

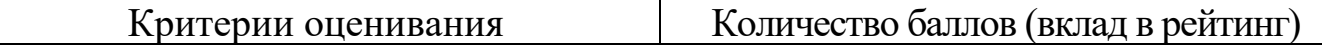

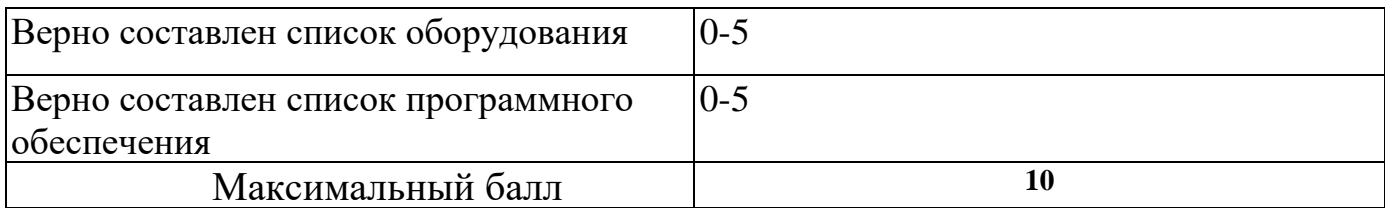

## **5. Оценочные средства (контрольно-измерительные материалы)**

1. Тест по дисциплине»

1. Совокупность информационного мировоззрения и системы знаний и умений, по удовлетворению своих информационных потребностей:

- − библиотечная культура
- − компьютерная грамотность
- − информационная культура
- − библиографическая культура

2. Способность человека применять и совершенствовать свои знания и умения посредством использования информационных технологий для самообеспечения любых видов деятельности:

- − информационная грамотность
- − компьютерные познания
- − информационная компетентность
- − компьютерная осведомленность

3. Две основные роли преподавателя в электронной персональной образовательной среде:

- − поставщик знаний
- − потребитель профессионально значимой информации
- − куратор контента
- − администратор системы управления обучением
- 4. К системам управления обучением относятся:
	- − Moodle
	- − Edmodo
	- − Google Сайты
	- − Галактика
- 5. Основная цель педагогического нетворкнига:
	- − заработок в сети
	- − эффективное решение профессиональных задач
	- − организация сетевого обучения
	- − поиск вакансий в сфере образования
- 6. Сервисы Web 1.0 позволяют пользователям:
	- − просматривать контент
	- − формировать контент
	- − управлять гаджетами
	- − курировать контент
- 7. Курирование контента это:
	- − сбор ссылок на информацию по определенной тематике
- − передача информации с курьерской почтой
- − отслеживание процесса наполнения сайта
- − распределение ролей пользователей на сайте

8. …. – учреждение, организующее сбор, хранение и общественное использование произведений печати и других документов.

9. Установите соответствие между функцией каталога библиотеки и его названием

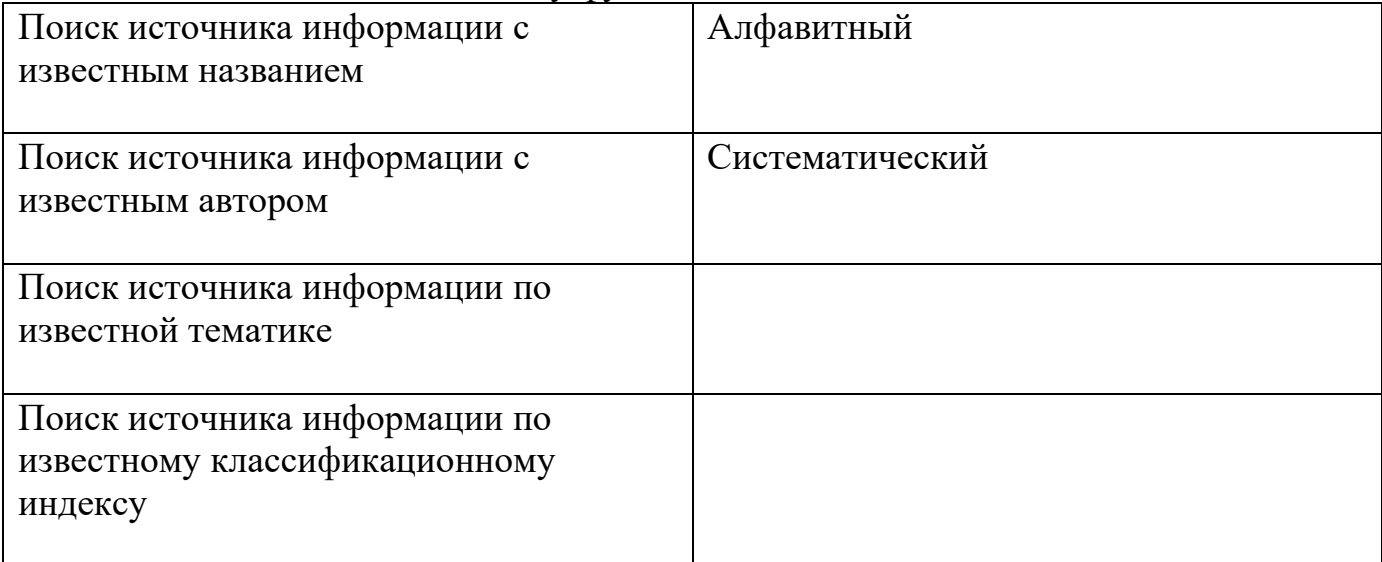

10. Библиографическая база данных научных публикаций российских учёных:

- − Elibrary
- − Scopus
- − Web of Science
- − Google Scholar

#### 11. Процесс мысленного воссоединения целого из частей:

- − Синтез
- − Анализ
- − Аккумуляция
- − Интеграция

12. Сведения о документе, позволяющие его идентифицировать, раскрывать его составные части и содержание в целях библиографического поиска - ….

13. Выявление центральной темы, рассмотрению которой посвящен документ, а также основных идей и фактов:

- − Аннотирование
- − Индексирование
- − Реферирование
- − Анализ

14. Черты научного стиля текста:

- − Безличность автора
- − Наличие речевых клише
- − Образность
- − Эмоциональность
- − Обилие вводных слов

15. … - краткое точное изложение содержания документа, включающее основные фактические сведения и выводы, без дополнительной интерпретации или критических замечаний автора

16. Самая краткая запись текста работы:

- − План
- − Аннотация
- − Реферат
- − Конспект

17. Упорядочите результаты аналитико-синтетической обработки текста по убыванию уровня сжатия:

- − План
- − Тезисы
- − Конспект

18. Поставьте в соответствие вид конспекта и его описание:

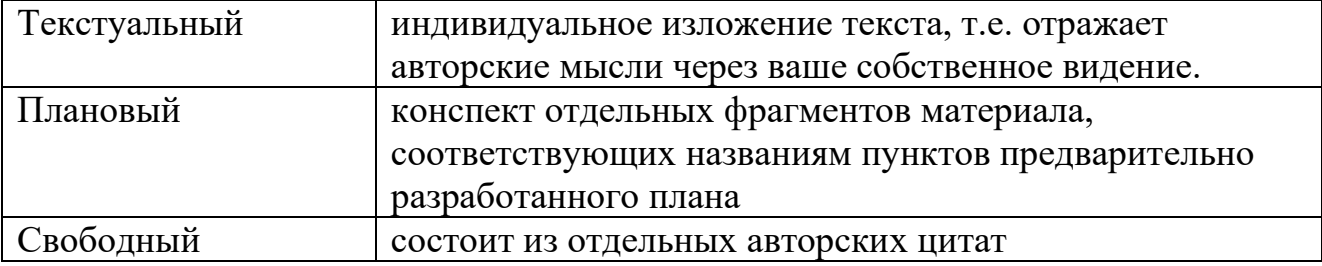

- 19. Установите последовательность структурных элементов реферата:
	- − Титульный лист
	- − Содержание
	- − Введение
	- − Основная часть
	- − Заключение
	- − библиографический список

20. При копировании формулы =  $A1 + BZ$  из ячейки A1 в ячейку В3 электронной таблицы формула изменится следующим образом:

- $-$  = \$A2+C\$2
- $-$  = \$A1 + B\$3
- $= $B1 + C$2$
- $-$  = \$A3 + C\$2

21. Ошибка, возникающая при использовании недопустимого типа аргумента или операнда в формуле, введенной в ячейку электронной таблицы:

- − #ЗНАЧ!
- − #ИМЯ?
- − #ССЫЛКА!
- − #####

22. Автофильтр в электронной таблице позволяет:

- − отобрать данные по заданному критерию
- − отсортировать данные
- − произвести автоматическое заполнение ячеек
- − автоматически сбросить настройки форматирования ячеек
- 23. Укажите сервис для создания онлайн опросов и анкет:
	- − Google Опросы
	- − Google Формы
	- − Google Scholar
	- − Google Analytics
- 24. Укажите названия текстовых процессоров:
	- − Блокнот
	- − Notepad++
	- − PSPad
	- − OpenOffice.Writer
	- − Google Документы
	- − Microsoft Word
- 25. В конце заголовка в текстовом документе нельзя ставить знак:
	- − ?
	- − !
	- − .
	- − …

26. Переход на новый лист в текстовом документе делается с помощью вставки:

- − разрыва страницы
- − пустых абзацев
- − пробелов
- − нового листа
- 27. Сочетание клавиш для копирования выделенного текста:
	- $-$  Ctrl + A
	- $-$  Ctrl + B
	- $-$  Ctrl + C
	- $-$  Ctrl + Z
- 28. Разметку текста с использованием стилей можно использовать для:
	- − форматирования текста
	- − формирования автоматического оглавления
	- − редактирования текста
	- − установки фона страниц
- 29. При создании презентации не рекомендуется использовать большое количество:
	- − текста на слайде
	- − наглядных образов
	- − шрифтов
	- − цветов
- 30. Выравнивать текст на слайде презентации рекомендуется:
	- − по левому краю
	- − по правому краю
	- − по центру
	- − по ширине
- 31. Текст на слайде презентации рекомендуется набирать шрифтом:
- − рубленым
- − с засечками
- − акцидентным

32. Цифровые образовательные ресурсы параметры, содержание и способы взаимодействия с которыми определены разработчиком и не могут быть изменены пользователем называются:

- − детерминированными
- − запрограммированными
- − интерактивными
- − пассивными

33. Установите соответствие между названиями уровней интерактивности цифровых образовательных ресурсов и действиями, допустимыми на этих уровнях:

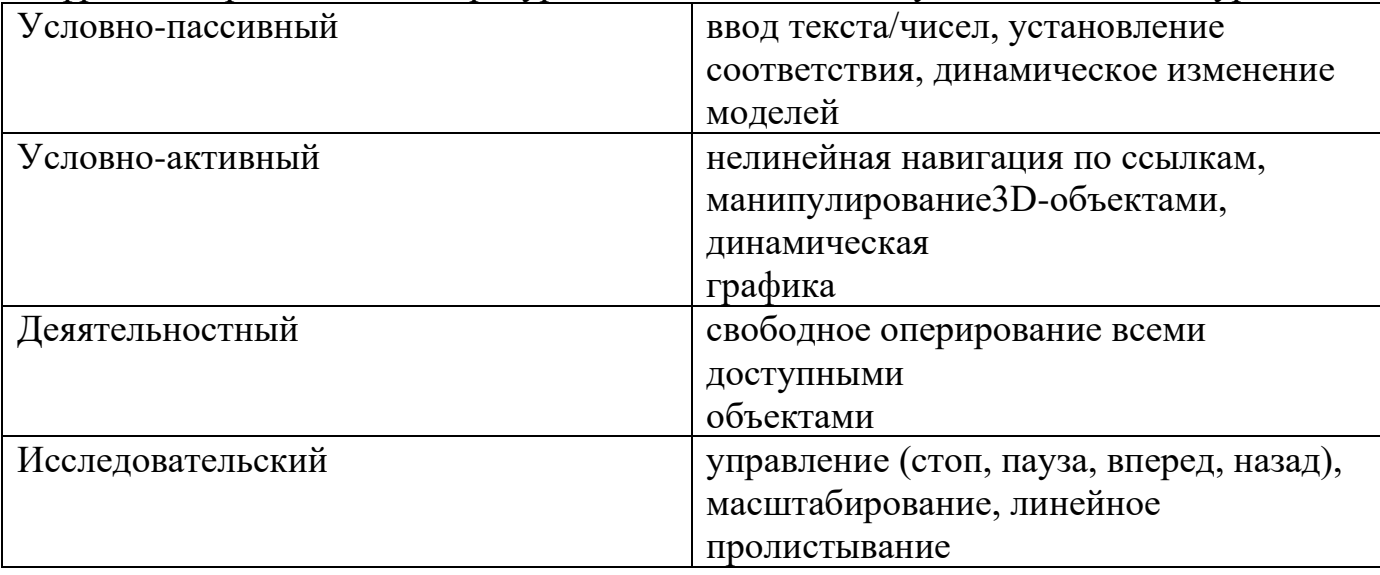

34. Установите соответствие между уровнем погружения в виртуальную реальность и описанием уровня:

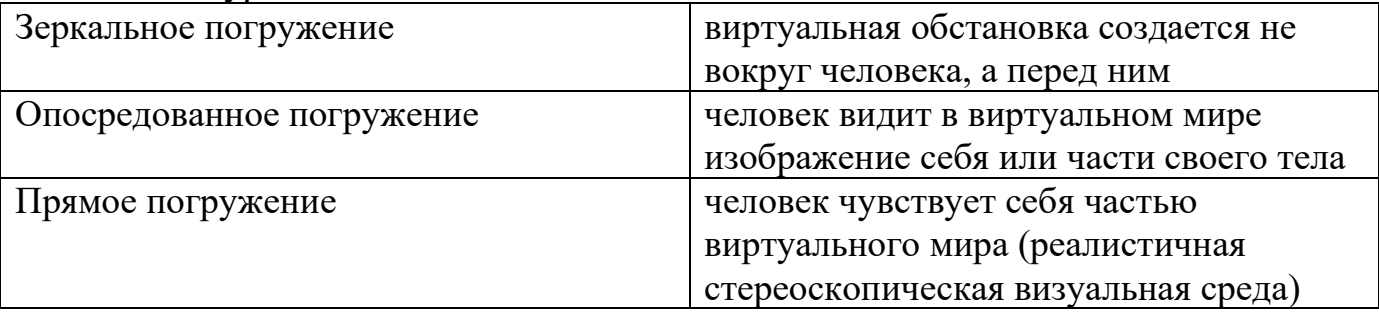

35. Укажите онлайн сервисы для создания интегративных цифровых ресурсов:

- − Smart Notebook
- − PowerPoint
- − Learning Apps
- − H5P.org

# 2. **Портфолио работ**

Позволяет студенту продемонстрировать приобретенные знания и их практическую реализацию на примере фрагмента портфолио работ, разработанного в процессе освоения дисциплины.

Вопросы для собеседования по продуктам, представленным в портфолио:

#### Билет №1

1. Персональная образовательная среда педагога (ПОС). Назначение ПОС. Основные роли педагога в ПОС. Структура электронной персональной образовательной среды педагога. Системы управления обучением. Персональный сайт, блог. Облачные хранилища данных. Социальные сети, сообщества. Повышение квалификации. Сервисы web 2.0. Коллекции ссылок

2. Привести примеры компьютерных программ и Интернет-сервисов, с использованием которых строится ПОС, опираясь на ментальную карту из портфолио.

#### Билет №2

1. Понятие ЭОР и ЦОР. Классификации ЦОР. Эволюция способов взаимодействия с ЦОР. Уровни интерактивности ЦОР. Основные качества современных цифровых образовательных ресурсов. Разработка ЦОР

2. Назвать уровни интерактивности, виды ЦОР по дидактическим целям для ЦОР из портфолио и из коллекций ЦОР в Интернет

## Билет №3

1. Понятие ЦОР. Виды ЦОР по функциям в учебном процессе. Виды цифровых средств демонстрации учебных материалов. Веб-технологии для создания цифровых демонстрационных материалов.

2. Перечислить названия и основные возможности сервисов, использованных при создании цифровых демонстрационных материалов из портфолио.

## Билет №4

1. Понятие ЦОР. Виды ЦОР по функциям в учебном процессе. Интерактивное задание. Виды интерактивных заданий по форме ввода ответа. Способы создания интерактивных заданий. Критерии выбора инструмента для создания интерактивных ЦОР.

2. Перечислить названия и основные возможности сервисов, использованных при создании интерактивных заданий из портфолио. Назвать вид интерактивного задания по форме ввода ответа на примерах из портфолио.

## Билет №5

1. Материально-техническое оснащение образовательной деятельности в условиях реализации ФГОС. Умный класс. Комплекс технических средств для поддержки ИКТ-насыщенной образовательной среды. Интерактивные доски: виды возможности ПО для интерактивных досок. Система интерактивного голосования. Система для проведения видеоконференций. Документ-камера.

2. Рассказать о базовых возможностях программного обеспечения для интерактивной доски на примере из порфолио. Показать базовые возможности панели инструментов интерактивной доски на практике.

## Билет №6

1. Группы школьников с ОВЗ. Специальные условия обучения для школьников с ОВЗ. Формы обучения детей с ОВЗ. Возможности ИКТ при обучении детей с ОВЗ.

2. Назвать примеры и описать возможности технических средств и программного обеспечения для организации рабочего места обучающихся с нарушениями зрения, слуха, двигательной активности.

# *3. Лабораторная работа №1 «Структура и содержание электронной персональной образовательной среды педагога»*

Задания:

1. Зарегистрируйтесь в сервисе https://raindrop.io/, используя аккаунт google

2. Познакомьтесь с инструкцией по созданию коллекции закладок в raindrop.io http://e.kspu.ru/mod/resource/view.php?id=4295

3. Создайте коллекции закладок, в соответствии с предложенной структурой http://e.kspu.ru/mod/page/view.php?id=4298

4. Создайте ментальную карту, отражающую структуру средств формирования Интернет-инфраструктуры персональной образовательной среды педагога с помощью сервиса https://www.mindomo.com/ru/

5. Создайте ссылки на коллекции, созданные в п. 3 и прикрепите их к узлам ментальной карты

6. Отправьте ссылку на ментальную карту с информацией о средствах формирования ЭПОС через форму на странице электронного курса

# *4. «Лабораторная работа №2. Написание текста реферата»*

1. Выберите тему реферата

2. Создайте текстовый документ с названием "Реферат" с использованием облачного сервиса Google Диск.

2. Организуйте доступ участников рабочей группы (2 человека) и преподавателя к содержанию созданного документа.

3. Пользуясь правилами оформления библиографических ссылок

(http://e.kspu.ru/mod/page/view.php?id=8362) оформите в документе для совместной работы библиографические ссылки на:

а) 1 книгу, найденную в электронном каталоге Государственной универсальной научной библиотеке Красноярского края

б) 2 статьи в научных журналах по теме реферата в библиотеке eLIBRARY.ru и cyberleninka.ru

в) 1 сайт по тематике реферата в Интернет

4. Проанализируйте содержание статей из eLIBRARY.ru и cyberleninka.ru, составьте предварительный план реферата в документе "Реферат" (технология написания плана реферата: [http://e.kspu.ru/mod/page/view.php?id=254\)](http://e.kspu.ru/mod/page/view.php?id=254)

5. Напишите цель и задачи реферата во введении реферата (написание введения к реферату: [http://e.kspu.ru/mod/page/view.php?id=258\)](http://e.kspu.ru/mod/page/view.php?id=258)

6. Отправьте ссылку на реферат через форму на странице электронного курса

7. Пользуясь методическими рекомендациями, размещенными на странице

электронного курса, завершите написание текста реферата в течении двух недель. *Примерные темы рефератов*

# **История становления информационного общества**

1.История развития Интернет: от военного инструмента до нейронет

2.История развития социальных сетей

3. Четвертная промышленная революция

# **Перспективы** \_\_\_\_\_\_\_\_\_\_\_\_\_\_\_\_развития информационного общества

1. Интернет вещей в медицине

2. Интернет вещей в образовании

- 3. Интернет вещей в быту
- 4. Облачные вычисления
- 5. Технологии дополненной реальности
- 6. Перспективы развития 3D печати
- 7. Smart-образование
- 8.Профессии будущего в сфере образования
- 9. Образовательные платформы для массового онлайн обучения

## **Угрозы информационного общества**

- 1. Цифровой след личности
- 2. Мошенничество в Интернете
- 3. Цифровые угрозы детской безопасности
- 4. Защита авторского права в Интернет
- 5.Игровая зависимость
- 6.Интернет зависимость
- 7.Информационные войны
- 8.Манипулирование массовым сознанием в рекламе
- 9.Проблема пропаганды терроризма в сети Интернет
- 10. Исчезающие профессии информационного общества
- 11.Защита интеллектуальной собственности педагогического работника

# **ИКТ в работе логопеда и олигофренопедагога**

- 1. Интерактивное оборудование в кабинете логопеда
- 2. Мобильные приложения для развития речи
- 3. Цифровое оборудование для незрячих и слабовидящих людей
- 4. Мобильные приложения для незрячих и слабовидящих людей
- 5. Приложения Windows для незрячих и слабовидящих людей

# *5. Лабораторная работа №3. Обработка числовой информации*

## 1. Создайте таблицу "Успеваемость" в облачном сервисе Google Диск с помощью приложения Таблицы Google

2. В таблице создайте 3 листа: 8А, 8Б, 8В

3. Скопируйте в таблицу "Успеваемость" исходные данные https://docs.google.com/spreadsheets/d/1P8cf-

# 63noZgyxUxi4zGOvyldCqnxWQiYqBSzEsVp\_I8/edit?usp=sharing

# 4. На каждом листе таблицы "Успеваемость" произведите вычисления и постройте диаграммы

Для каждого класса:

Вычислите средний балл каждого ученика с помощью функции AVERAGE()

- 1. Вычислите максимальное значение среднего балла с помощью функции MAX()
- 2. Вычислите минимальное значение среднего балла с помощью функции MIN()
- 3. Округлите средние баллы учеников с помощью функции ROUND ()
- 4. Подсчитайте количество отличников, ударников, троечников и неуспевающих по
- предмету с помощью математической функции COUNTIF().
- 5**.** Постройте диаграмму общей успеваемости.

Результат должен соответствовать рисунку:

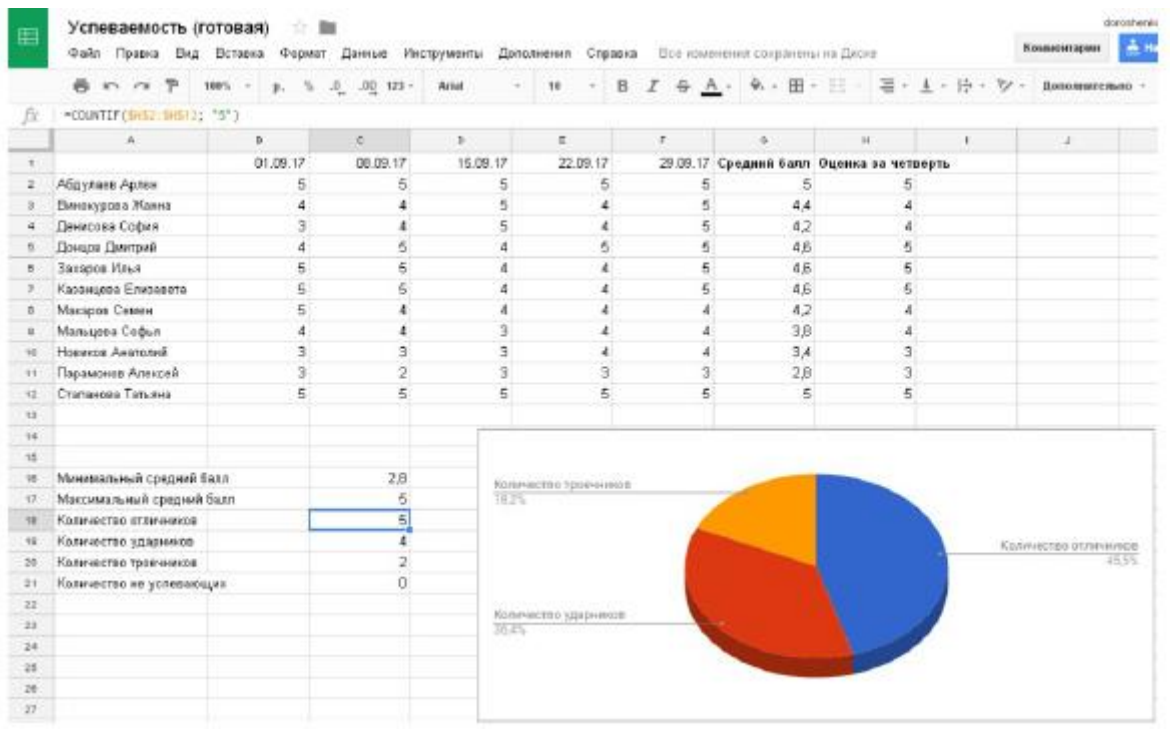

# 6. Подведите общие итоги успеваемости по предмету среди всех классов

1. Создайте новый лист "Сводная ведомость"

2. Сведите общие данные на один лист (используя ссылки на другие листы)

3. Постройте диаграмму, позволяющую сравнить результаты по классам. Результат должен соответствовать рисунку:

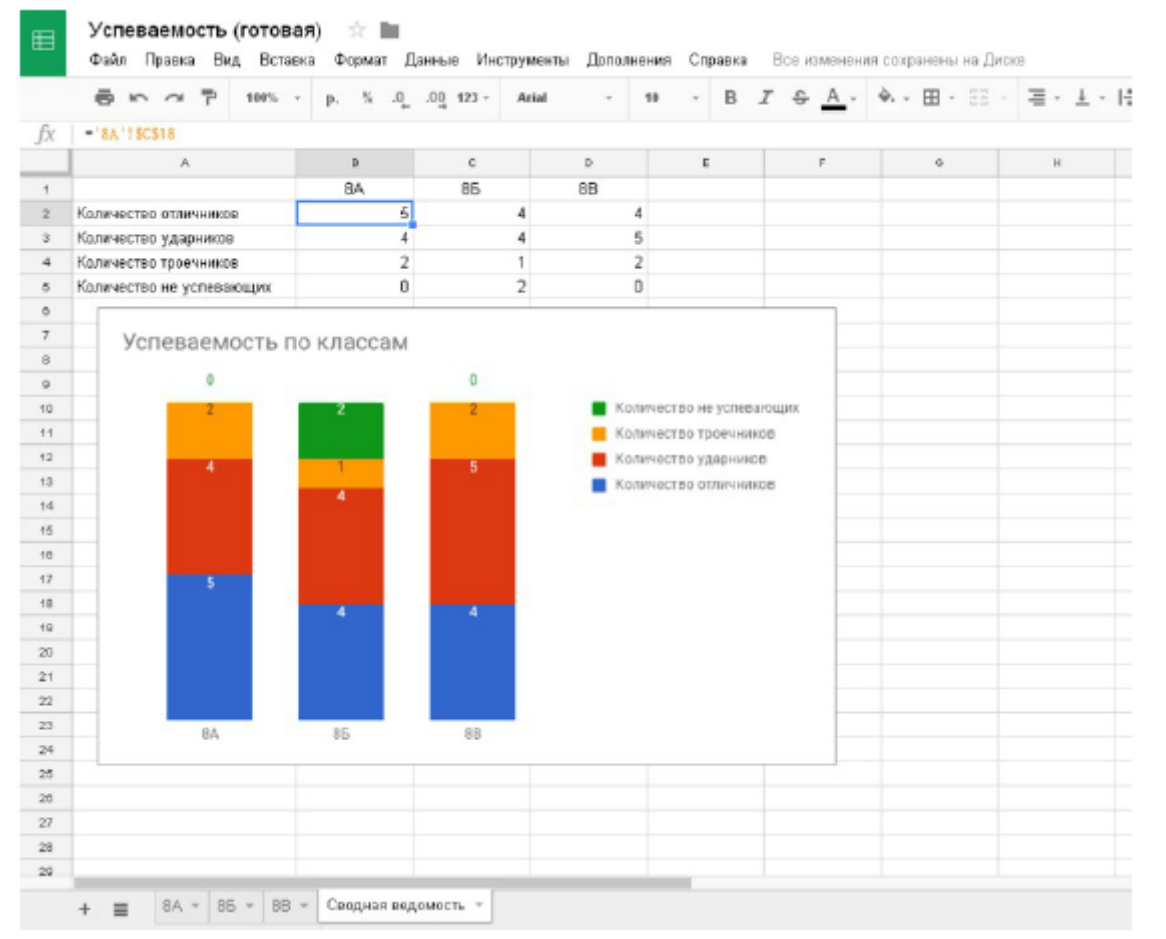

#### 6. Отправьте ссылку на реферат через форму на странице электронного курса

# *6. Лабораторная работа 4. «Оформление текста реферата»*

Отформатируйте подготовленный реферат с использованием приложения Google Документы в соответствии и инструкцией.

- 1. Установите параметры страницы
- В документе с текстом реферата установите поля:
- $\cdot$  верхнее и нижнее по 20 мм,
- правое 15 мм, левое 30 мм
- ориентация листа книжная (вертикальная)
- 2. Осуществите набор текста в соответствии с правилами
- 1. Все слова разделяются только одним пробелом.

2. Необходимо использовать неразрывный пробел (Ctrl+Shift+Space) в следующих случаях:

• между двумя инициалами и инициалами и фамилией, например: И.˚И. ˚Иванов;

• между числами и относящимися к ним единицами измерения, например: XVIII°в., 250˚км., 2012˚г.

• между сокращенными обращениями и фамилией, например: г-н˚Иванов, г.˚Москва;

• между знаком номера (№) и параграфа (§) и относящимся к ним числам, например: №˚34, §˚2;

• внутри сокращений и т.˚д., и т.˚п. 2. Знаки препинания примыкают к предыдущему слову.

3. Скобки и кавычки всех видов примыкают к первому и последнему слову заключенного в них текста.

4. Текст разрывается только в конце абзаца.

5. Отступы в начале абзаца делаются с помощью линеек, а не несколькими пробелами подряд.

6. Новый раздел текста (глава, параграф) начинается с нового листа. Переход на новый лист делается с помощью вставки разрыва страницы, а не с помощью вставки пустых абзацев (клавиша Enter).

7. Переносы слов в заголовках запрещены

8. Точка в конце заголовка не ставится, только авторские знаки —

восклицательный, вопросительный, многоточие

9..Заголовок текстового документа должен представлять собой единый абзац, поэтому, при необходимости разделения длинного заголовка на несколько строк используется символ конца строки (клавиши Shift+Enter), но никогда Enter!

3. В документе с текстом реферата вставьте разрывы страниц после каждого раздела

4. В документе с текстом реферата вставьте номера страниц (на титульном листе номер не ставить)

5. Выделите весь текст документа и очистите форматирование

6. Выделите весь текст документа и установите параметры шрифта в соответствии с требованиями к оформлению реферата

• Гарнитура - Times New Roman

• Кегль 14 пт)

7. Выделите весь текст документа и установите параметры абзацев в соответствии с требованиями к оформлению реферата

- Расстояние перед, после абзаца 0,
- Междустрочный интервал 1,5
- Отступы от краев полосы набора- $0$
- Каждый абзац должен начинаться с красной строки. Отступ в красной строке -1,25
- Выравнивание текста по ширине
- 8. Отформатируйте все списки в документе, в том числе библиографический список 9. Отформатируйте все заголовки в документе с помощью стилей:
- Заголовок 1: Введение, Заключение, Библиографический список

Заголовок 2: Заголовки параграфов

10. Вставьте автоматическое оглавление реферата после титульного листа

## *7. Лабораторная работа 5. «Создание мультимедийной презентации»*

Создайте презентацию доклада по материалам реферата с использованием приложения Google Презентации в соответствии и инструкцией.

1. Создайте пустую презентацию с помощью приложения Google Презентации

- 2. Измените формат слайда с Широкоэкранного (16:9) на Стандартный (4:3)
- 3. Установите макет 1-го слайда «Титульный слайд»

4. Установите макет 2-го слайда «Заголовок и текст»

5. Выберите тему для оформления слайдов с учетом требований к учебным презентациям

6. Измените выбранный шаблон, установив шрифты без засечек (Arial, Verdana и др.)

7. Добавьте текстовое поле на титульный слайд. Вставьте информацию о названии вуза, тему реферата, сведения об авторе, год.

8. В примечаниях к слайдам поместите текст доклада (старайтесь, чтобы не дублировал текст на слайде)Создайте слайды, иллюстрирующие ход решения задач и выводы по каждой задаче исследования

9. На предпоследнем слайде с названием «Заключение» сформулируйте основные выводы и результаты, полученные в процессе работы над рефератом

10. На последнем слайде приведите список библиографических ссылок на основные источники информации, использованные при подготовки реферата

11. Отправьте ссылку на презентацию на проверку преподавателю через форму на странице электронного курса

12. Скачайте файл с презентацией в формате pdf с Диска Google и отправьте его на проверку через форму на странице электронного курса

## *8. Лабораторная работа 6. «Создание интерактивных заданий»*

1. Создайте 1 набор карточек по своему предмету с помощью сервиса Quizlet (https://quizlet.com/ ) и

Укажите вид созданных заданий по форме ввода ответа

## Скопируйте ссылку на задание в форму для отправки ответов

Тексты для карточек:

Дисфония — отсутствие или расстройство фонации вследствие патологических изменений голосового аппарата

Брадилалия — патологически замедленный темп речи.

Тахилалия — патологически ускоренный темп речи.

Заикание — нарушение темно-ритмической организации речи, обусловленное судорожным состоянием мышц речевого аппарата

Дислалия — нарушение звукопроизношения при нормальном слухе и сохранной иннервации речевого аппарата.

Ринолалия — нарушения тембра голоса и звукопроизношения, обусловленные анатомо-физиологическими дефектами речевого аппарата.

Дизартрия — нарушение произносительной стороны речи, обусловленное недостаточностью иннервации речевого аппарата.

Алалия — отсутствие или недоразвитие речи вследствие органического поражения речевых зон коры головного мозга во внутриутробном или раннем периоде развития ребенка.

Афазия — полная или частная утрата речи, обусловленная локальными поражениями головного мозга.

Дислексия — частичное специфическое нарушение процесса чтения.

Дисграфия — частичное специфическое нарушение процесса письма.

2. Создайте 2 интерактивных задания с помощью сервиса LearningApps (http://learningapps.org/ )

 $\Box$  Зарегистрируйтесь в сервисе learningapps

Посмотрите задания по своему предмету

Найдите готовое указательное задание, клавиатурное задание (см. виды заданий по форме ввода ответа)

Посмотрите как они устроены, замените настройки готового задания своими настройками

 $\Box$  Сохраните измененное задание (оно появится в разделе "Мои упражнения")

Скопируйте ссылку на задание в форму для отправки ответов на странице курса

3. Создайте 1 интерактивное задание с помощью сервиса HP5.org ( https :// h 5 p .  $\log / )$ 

 $\Box$  Войдите в сервис hp5.org с помощью аккаунта Google

Создайте манипулятивное задание (см. виды заданий по форме ввода ответа)

Скопируйте ссылку на задание в форму для отправки ответов

## *9. Лабораторная работа 7. «Использование интерактивной доски для работы с цифровыми образовательными ресурсами»*

1. Создайте интерактивное задание с использованием программного обеспечения интерактивной доски

2. Продемонстрируйте приемы работы с интерактивным заданием с

использованием инструментов интерактивной доски

3. Отправьте файл с интерактивным заданием через форму на электронном учебном курсе

# *10. «Лабораторная работа 8. Выбор аппаратуры и программного обеспечения для рабочего места ученика с ограниченными возможностями здоровья»*

Ваша школа проводит конференцию и вы ожидаете, что могут быть участники с ограниченными возможностями по здоровью (не уточнено с какими).

Вам необходимо обеспечить необходимые условия для таких гостей.

Сформируйте группы, для поиска ответа по каждой отдельной

проблеме.

- Организуйте поиск информации
- Составить подробный список оборудования и ПО и обоснуйте свой выбор.
- Отправьте ссылку на список через форму для отправки ответов

# **Лист внесения изменений**

Дополнения и изменения рабочей программы на 2021/2022 учебный год Рабочая программа дисциплины разработана впервые

Заведующий кафедрой Пак Н.И.

Одобрено НМСС(Н)

О.21 мая 2021 г., протокол №8

Председатель О.Л Беляева

# **4. УЧЕБНЫЕ РЕСУРСЫ 4.1.КАРТА ЛИТЕРАТУРНОГО ОБЕСПЕЧЕНИЯ ДИСЦИПЛИНЫ**

(включая электронные ресурсы)

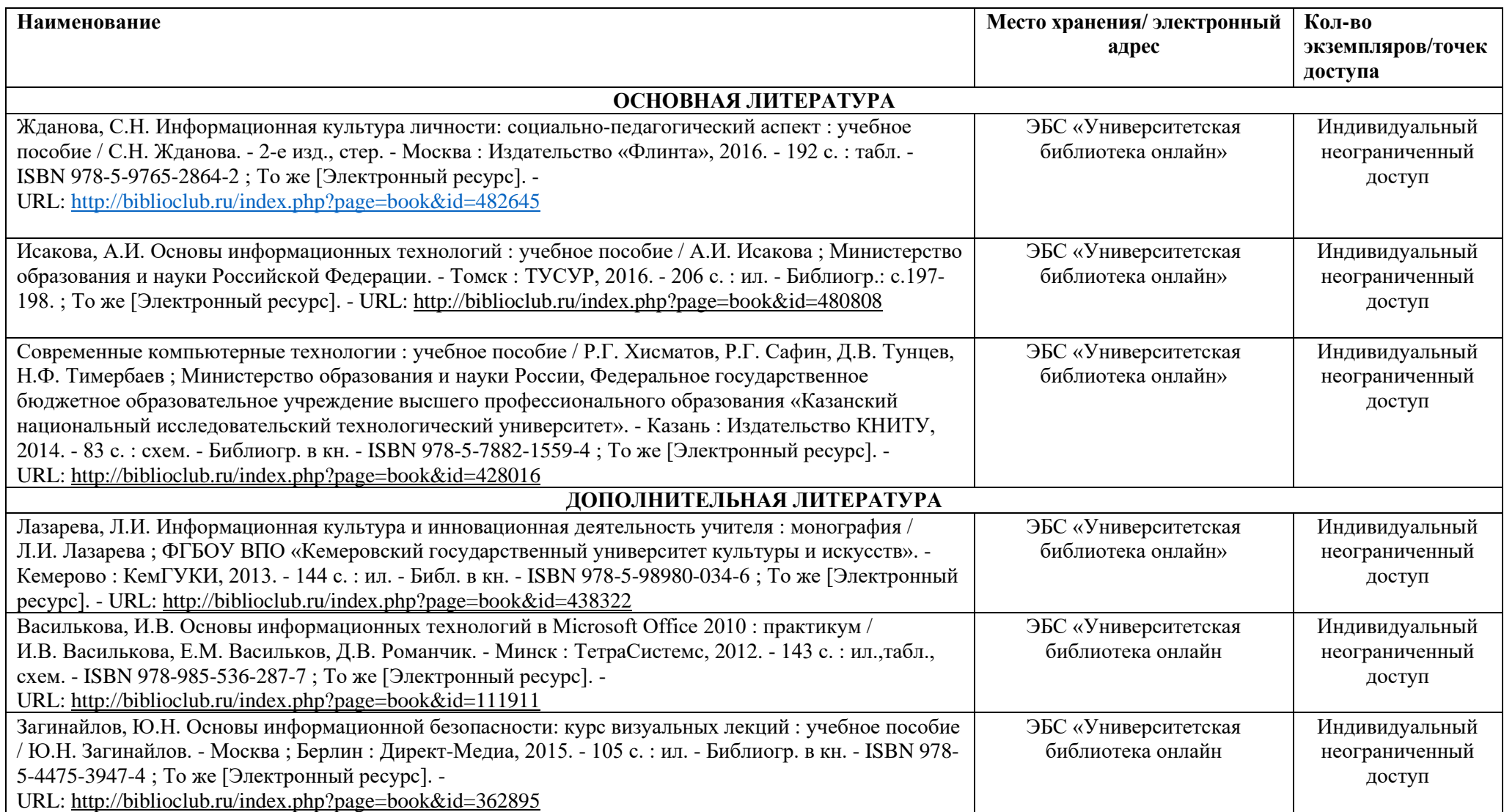

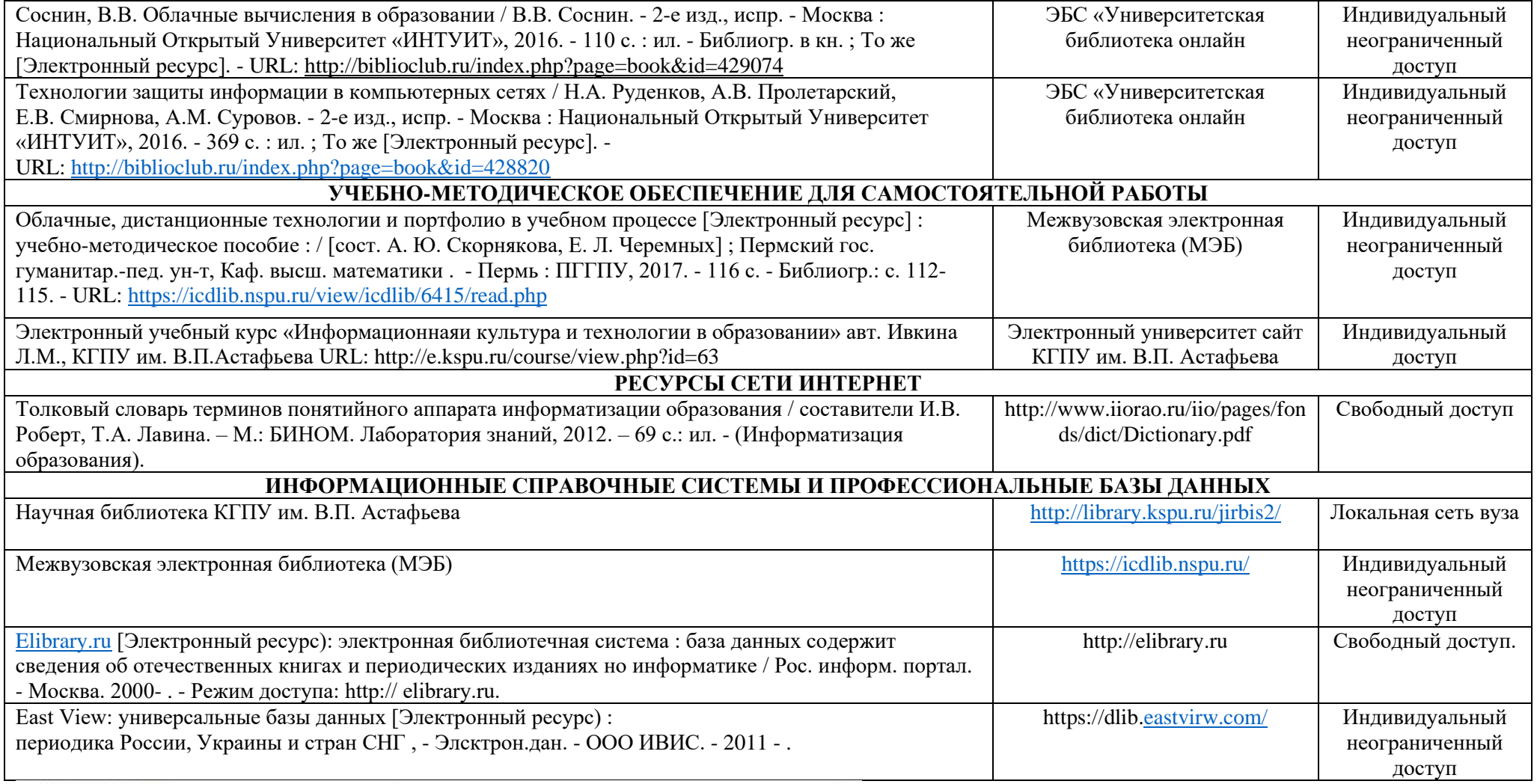

Согласовано:

 $\mathcal{P}_{\mathcal{Q} \nearrow \top}$  Фортова А.А.  $\frac{\Gamma$ лавный библиотекарь (должность структурного подразделения) (подпись) (Фамилия И.О.)

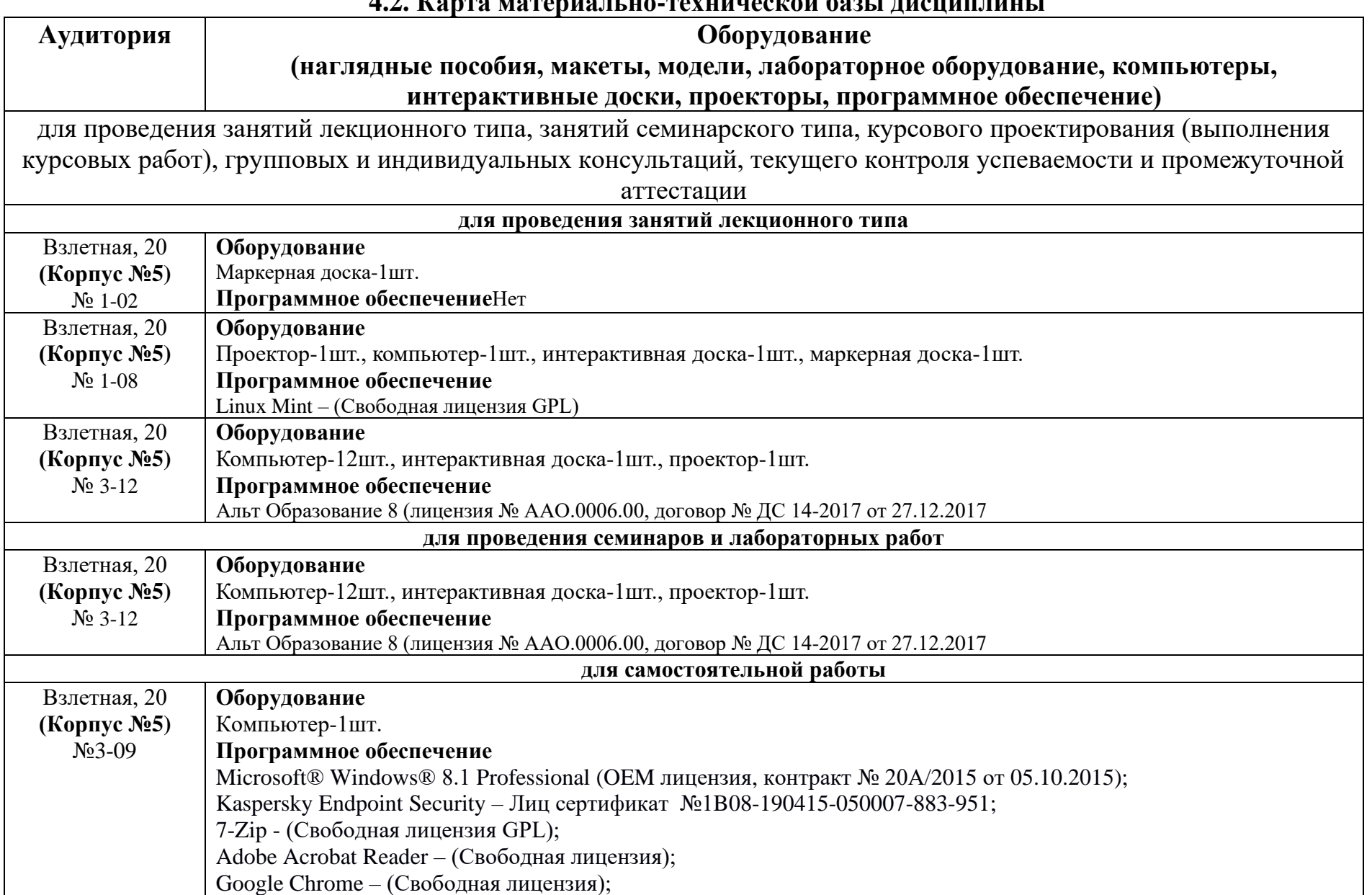

## $4.2$ . **Kanga materials** we revenue and  $\tilde{h}$  and  $\tilde{h}$  we have  $\tilde{h}$

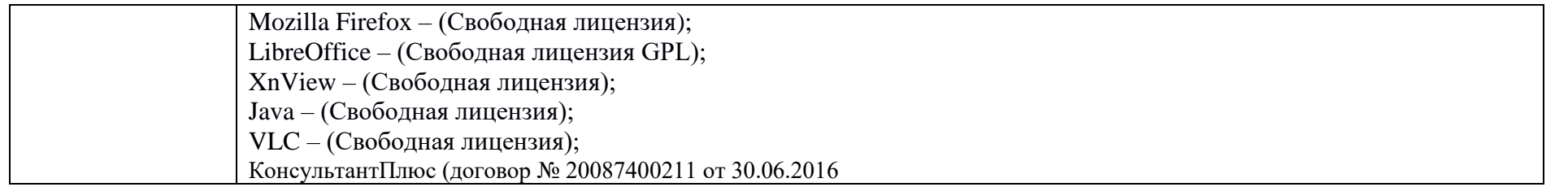